# **SM7110 SM7120** Communications Command

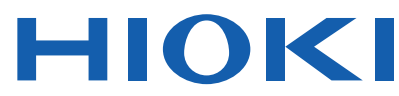

Instruction Manual

## **SUPER MEGOHM METER**

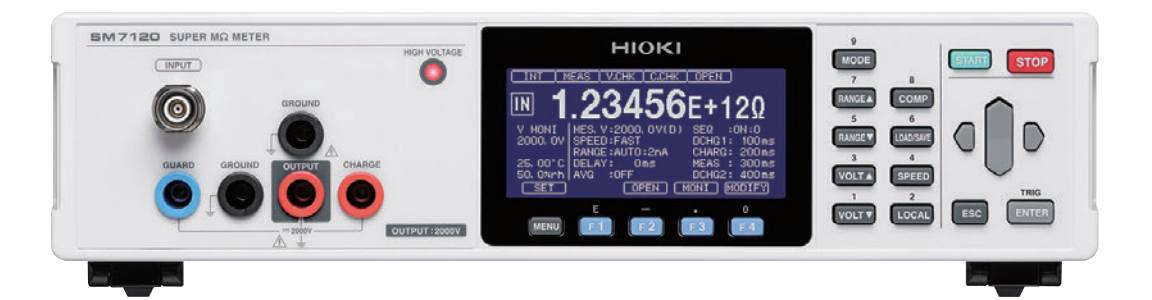

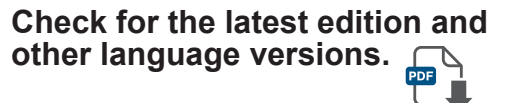

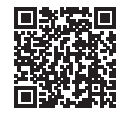

- $\checkmark$  This manual explains the communication commands for Model SM7110, SM7120 Super Megohm Meter.
- $\checkmark$  Please refer to the instruction manual for Model SM7110, SM7120 for details regarding command settings.
- $\checkmark$  Although all reasonable care has been taken in the production of this manual, should you find any points which are unclear or in error, please contact your Hioki distributor or reseller.
- $\checkmark$  In the interest of product development, the contents of this manual may be subject to revision without notice
- $\checkmark$  Unauthorized copying and replication of the contents of this instruction manual are strictly prohibited. All Rights Reserved.

## **Contents**

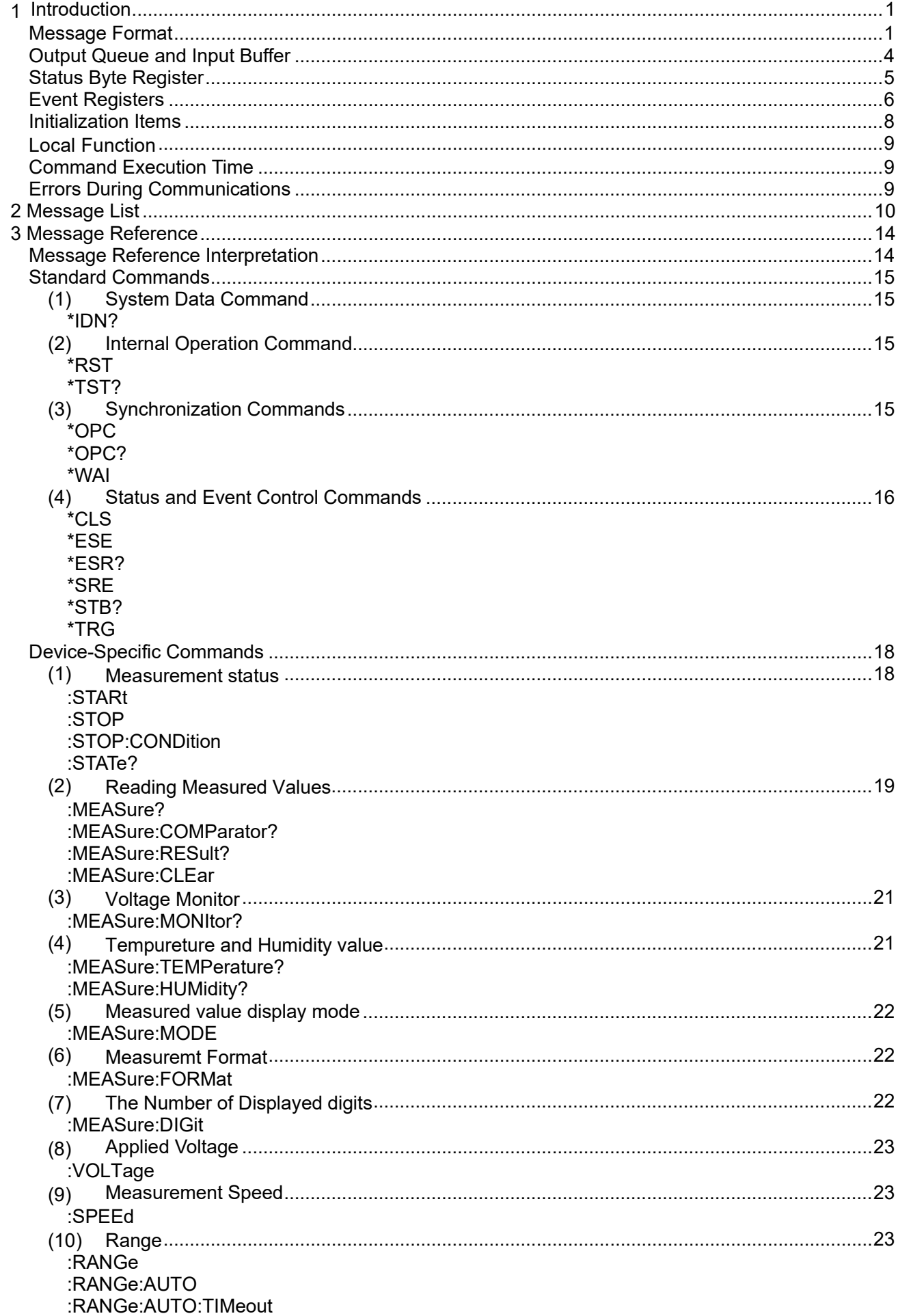

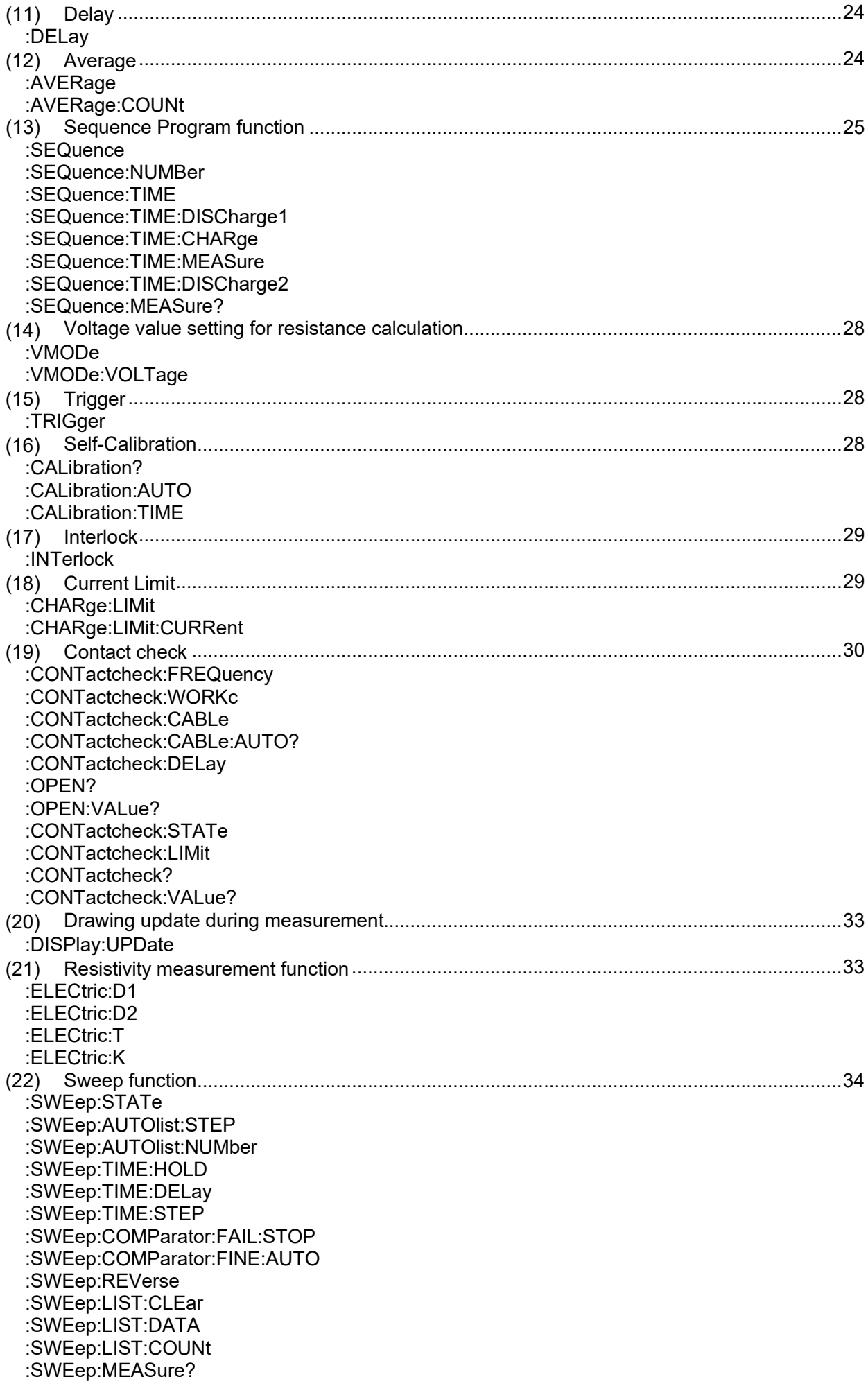

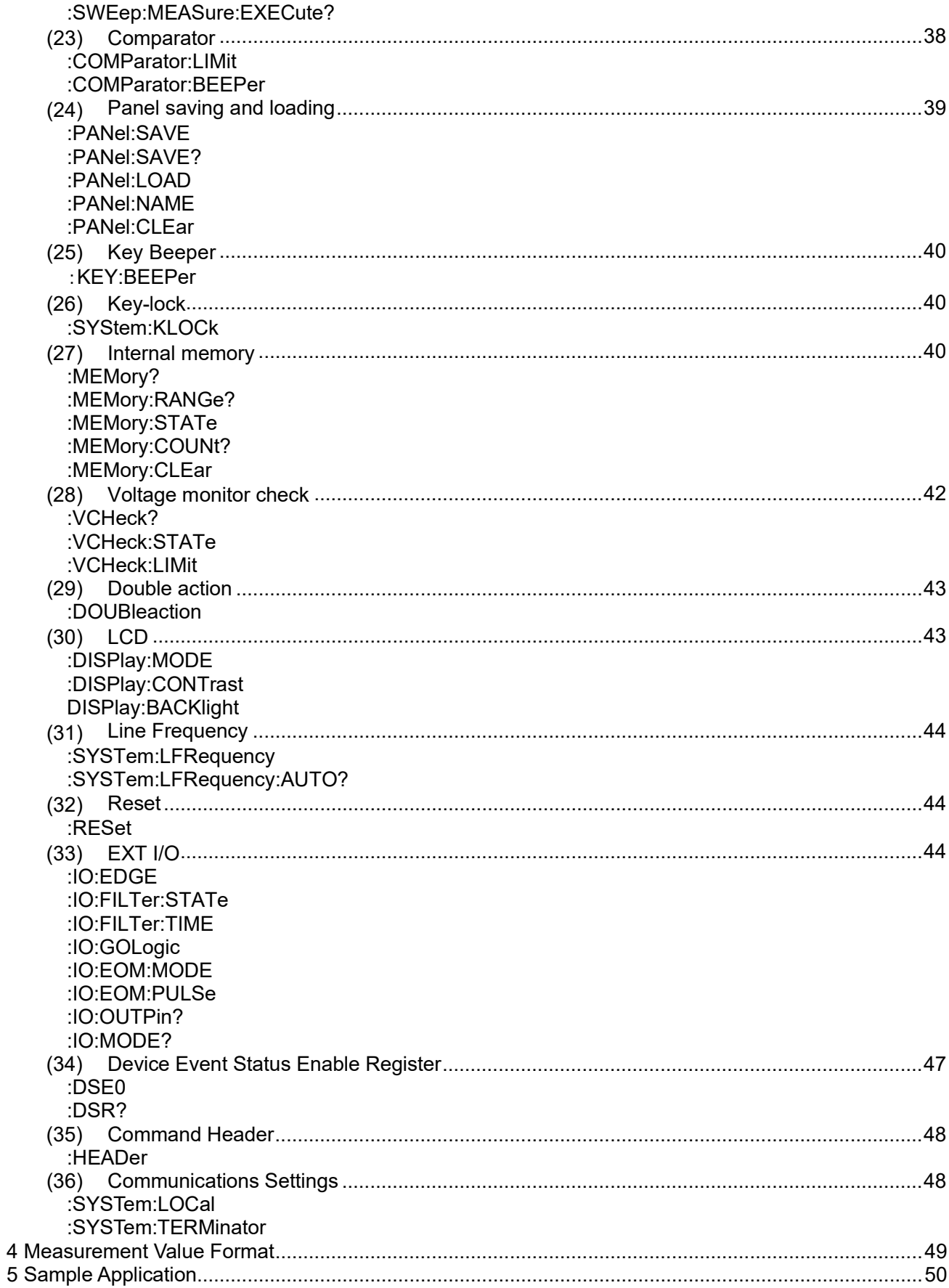

## <span id="page-4-0"></span>**1 Introduction**

If the [COMMAND MONITOR] function is used at the time of program creation, commands and responses will be conveniently displayed on the measurement screen. For information on the [COMMAND MONITOR] function, see the instruction manual of the instruments.

Various messages are supported for controlling the instrument through the interfaces. Messages can be either program messages, sent from the controller such as PC to the instrument, or response messages, sent from the instrument to the controller.

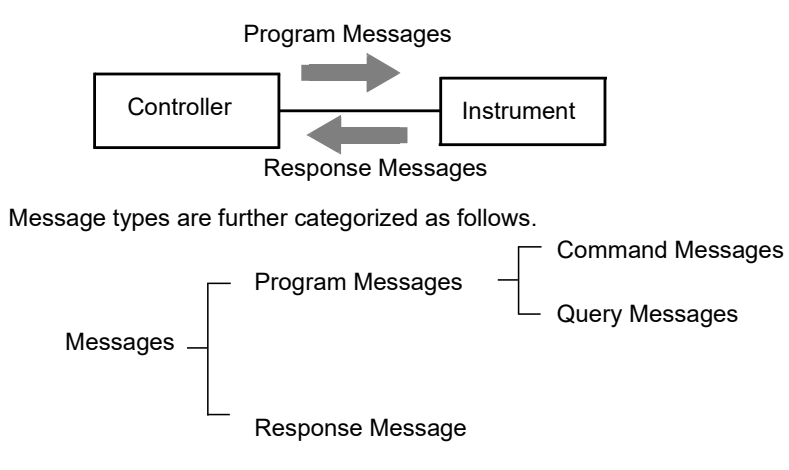

When issuing commands that contain data, make sure that the data is provided in the specified format.

<span id="page-4-1"></span>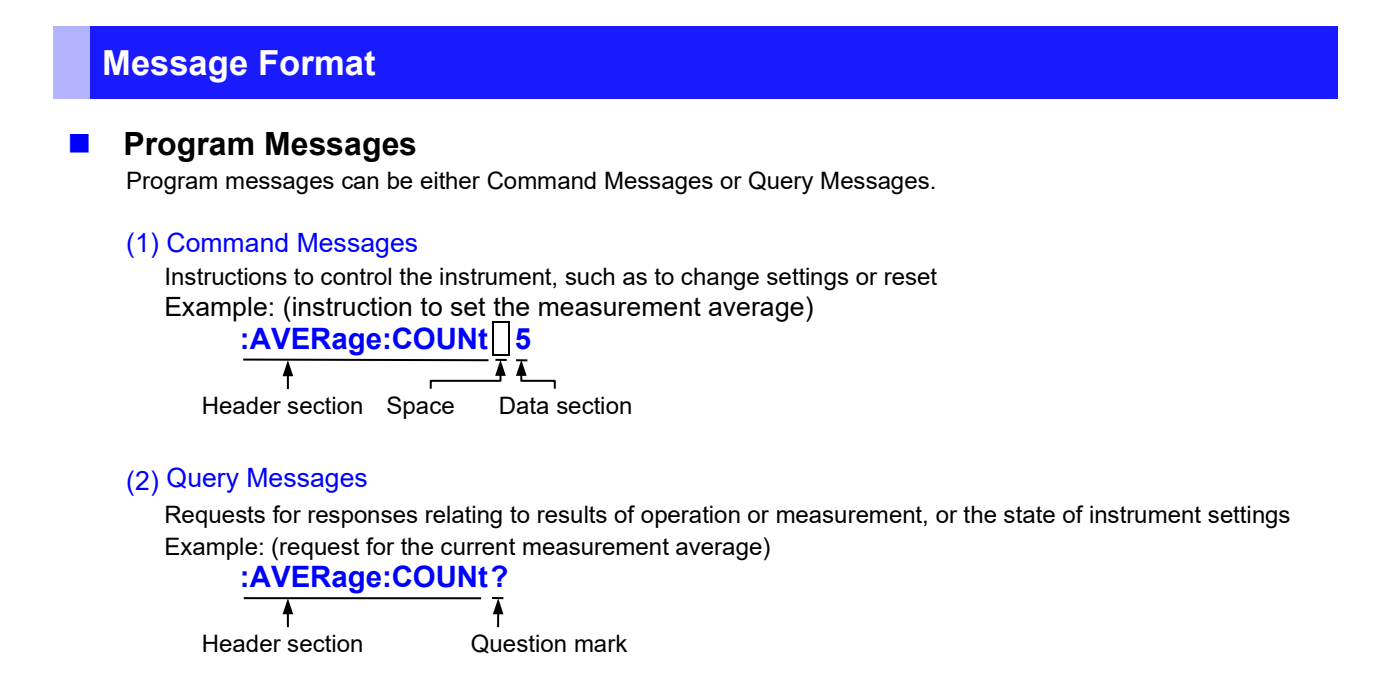

See: "Headers (p[.2\)](#page-5-0)", "Separators (p[.3\)](#page-6-0)", "Data Formats ([p.3\)](#page-6-1)"

#### **Response Messages**

When a query message is received, its syntax is checked and a response message is

generated. **:SYSTem:HEADer** command determines whether headers are prefixed to response messages. Header ON **:RANGE 200pA**

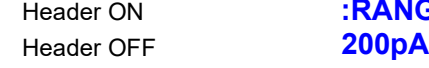

(The current measurement range is 200pA)

At power-on, Header OFF is selected.

If an error occurs when a query message is received, no response message is generated for that query. Some query message has no header, such as **:MEASure?**.

#### ■ Command Syntax

Command names are chosen to mnemonically represent their function, and can be abbreviated. The full command name is called the "long form", and the abbreviated name is called the "short form". The command references in this manual indicate the short form in upper-case letters, extended to the long form in lower case letters, although the commands are not case-sensitive in actual usage.

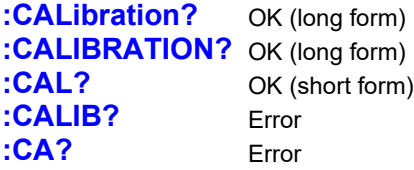

Response messages generated by the instrument are in long form and in upper case letters.

#### **Headers**

<span id="page-5-0"></span>Headers must always be prefixed to program messages.

#### (1) Command Program Headers

There are three types of commands: Simple, Compound and Standard.

- **Headers for Simple Commands** This header type is a sequence of letters and digits **:RANGe**
- **Headers for Compound Commands** These headers consist of multiple simple command type headers separated by colons ":" **:RANGe:AUTO**
- **Headers for Standard Commands** This header type begins with an asterisk "\*", indicating that it is a standard command defined by IEEE 488.2. **\*RST**

#### (2) Query Program Header

These commands are used to interrogate the instrument about the results of operations, measured values and the current states of instrument settings.

As shown by the following examples, a query is formed by appending a question mark "**?**" after a program header.

**:RANGe? :RANGe:AUTO? :MEASure? :MEASure:MONItor?**

#### **Message Terminators**

This instrument recognizes the following message terminators (delimiters):

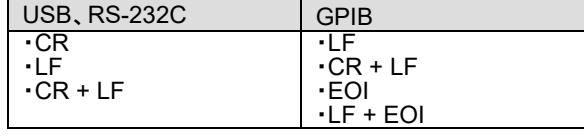

Also the terminator for response messages is as follows:

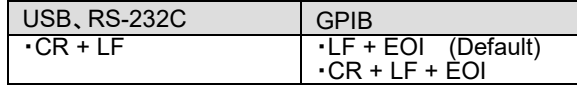

#### <span id="page-6-0"></span>**Separators**

#### (1) Message Unit Separator

Multiple messages can be written in one line by separating them with semicolons ";" **:RANGe 200pA;\*IDN?**

• When messages are combined in this way and if one command contains an error, all subsequent messages up to the next terminator will be ignored.

#### (2) Header Separator

In a message consisting of both a header and data, the header is separated from the data by a space " " (ASCII code 20H).

#### **:AVERage:COUNt 5**

Header section Space Data Section

#### (3) Data Separator

In a message containing multiple data items, commas "," are required to separate the data items from one another.

## **:COMParator:BEEPer HI,TYPE1,1**

Header section Data section Comma Data section

#### <span id="page-6-1"></span>**Data Formats**

The instrument uses character data, decimal numeric data and character string data depending on the command.

#### (1) Character Data

Character data always begins with an alphabetic character, and subsequent characters may be either alphabetic or numeric. Character data is not case-sensitive, although response messages from the instrument are only upper case. When the command data section contains <1/0/ON/OFF>, the operation will be similar to when 0 is OFF and 1 is ON.

#### **:HEADER OFF :HEADER 0**

#### (2) Decimal Numeric Data

Three formats are used for numeric data, identified as NR1, NR2 and NR3. Numeric values may be signed or unsigned. Unsigned numeric values are handled as positive values. Values exceeding the precision handled by the instrument are rounded to the nearest valid digit.

- NR1 Integer data (e.g.: +12, -23, 34)
- NR2 Fixed-point data (e.g.: +1.23, -23.45, 3.456)
- NR3 Floating-point exponential representation data (e.g.: +1.0E-2, -2.3E+4)

The term "NRf format" includes all three of the above numeric decimal formats.

The instrument accepts NRf format data. The format of response data is specified for each command, and the data is sent in that format.

• e.g.: NR1 **:AVERage:COUNt 5** • e.g.: NR3 **:OPEN:WORK 50E-12**

#### ■ Compound Command Header Omission

When several commands having a common header are combined to form a compound command (for example, **:SEQuence:TIME:DISCharge1** and **:SEQuence:TIME:CHARge**), if they are written together in sequence, the common section (here, **:SEQuence:TIME:**) may be omitted after its initial occurrence.

This common section is called the "current path" (analogous to the path concept in computer file storage), and until it is cleared, the interpretation of subsequent commands presumes that they share the same common section.

This usage of the current path is shown in the following example:

#### **Full expression :SEQuence:TIME:DISCharge1 1,10; :SEQuence:TIME:CHARge 1,20**

#### **Compacted expression**

#### **:SEQuence:TIME:DISCharge1 1,10; CHARge 1,20**

This section becomes the current path, and can be omitted from the messages immediately following.

The current path is cleared when the power is turned on, when reset by key input, by a colon ":" at the start of a command, and when a message terminator is detected.

Standard command messages can be executed regardless of the current path. They have no effect upon the current path.

A colon ":" is not required at the start of the header of a Simple or Compound command. However, to avoid confusion with abbreviated forms and operating mistakes, we recommend always placing a colon at the start of a header.

#### <span id="page-7-0"></span>**Output Queue and Input Buffer**

#### $\blacksquare$  Output Queue

Response messages are stored in the output queue until read by the controller. The output queue is also cleared in the following circumstances:

• Power on

#### **Input Buffer**

The input buffer capacity of the instrument is 256 bytes.

If 10k bytes are allowed to accumulate in this buffer so that it becomes full, the interface will not accept data beyond 10k bytes.

Note: Ensure that no command ever exceeds 10k bytes.

#### <span id="page-8-0"></span>**Status Byte Register**

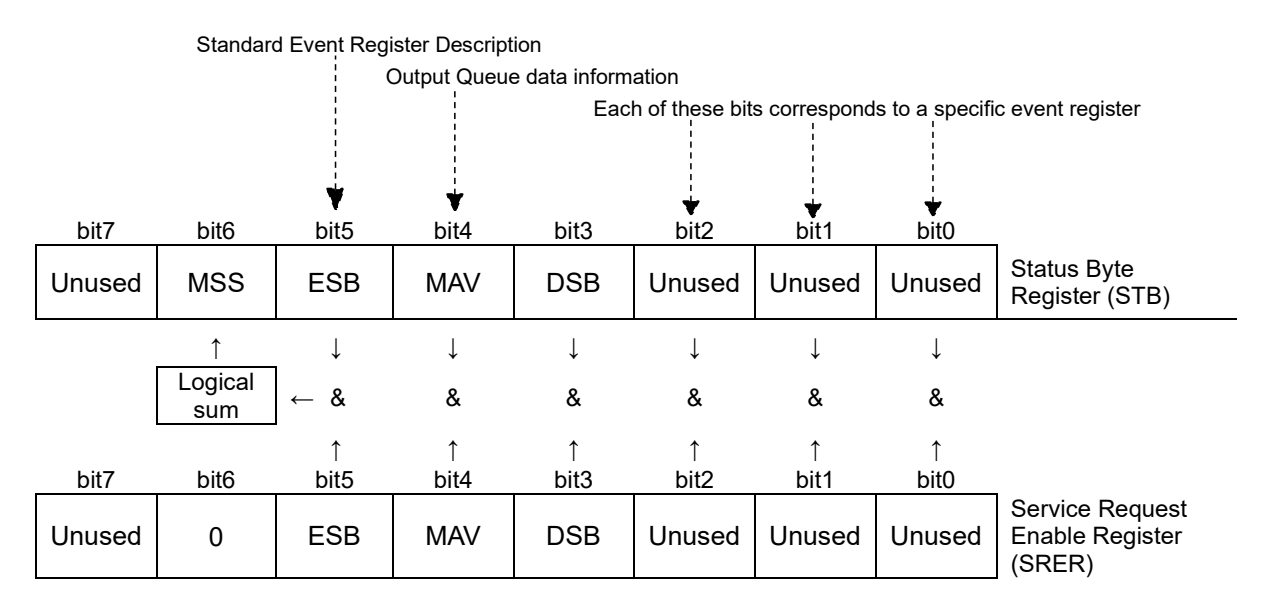

Overview of Service Request Occurrence

The Status Byte Register contains information about the event registers and the output queue. Required items are selected from this information by masking with the Service Request Enable Register. When any bit selected by the mask is set, bit 6 (MSS; the Master Summary Status) of the Status Byte Register is also set.

#### ■ Status Byte Register (STB)

When any Status Byte Register bit enabled by the Service Request Enable Register has switched from 0 to 1, the MSS bit becomes 1.

Although the MSS bit is only read by an **\*STB?** query, it is not cleared until a clear event is initiated by the **\*CLS** command.

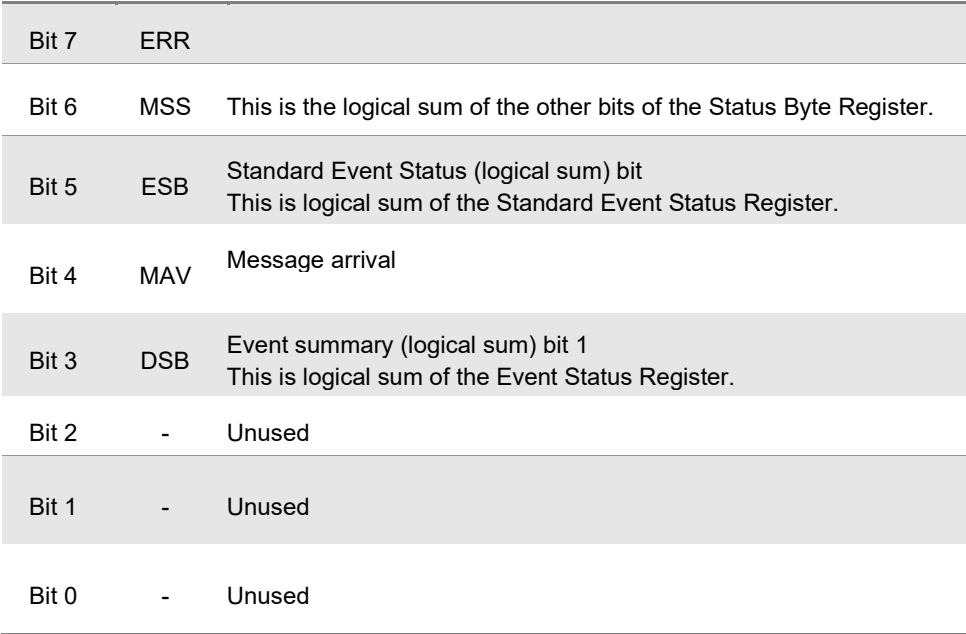

#### **E** Service Request Enable Register (SRER)

This register masks the Status Byte Register. Setting a bit of this register to 1 enables the corresponding bit of the Status Byte Register to be used.

#### <span id="page-9-0"></span>**Event Registers**

#### **Standard Event Status Register (SESR)**

The Standard Event Status Register is an 8-bit register. If any bit in the Standard Event Status Register is set to 1 (after masking by the Standard Event Status Enable Register), bit 5 (ESB) of the Status Byte Register is set to 1.

See: "Standard Event Status Register (SESR) and Standard Event Status Enable Register (SESER)" (p[.7\)](#page-10-0)

The Standard Event Status Register is cleared in the following situations:

- When a **\*CLS**command is executed
- When an event register query (**\*ESR?**) is executed
- When the instrument is powered on

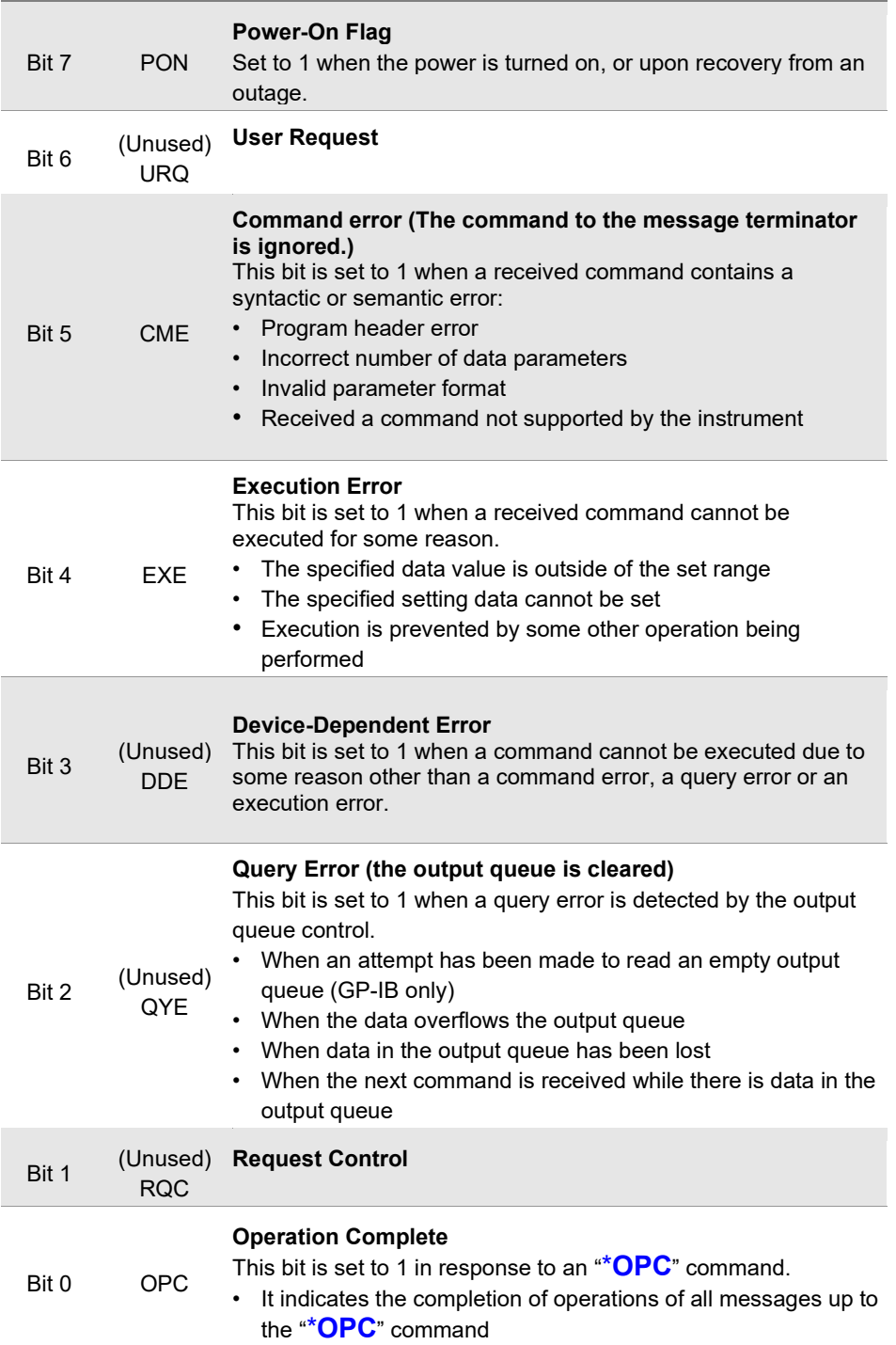

#### **Standard Event Status Enable Register (SESER)**

Setting any bit of the Standard Event Status Enable Register to 1 enables access to the corresponding bit of the Standard Event Status Register.

<span id="page-10-0"></span>Standard Event Status Register (SESR) and Standard Event Status Enable Register (SESER)

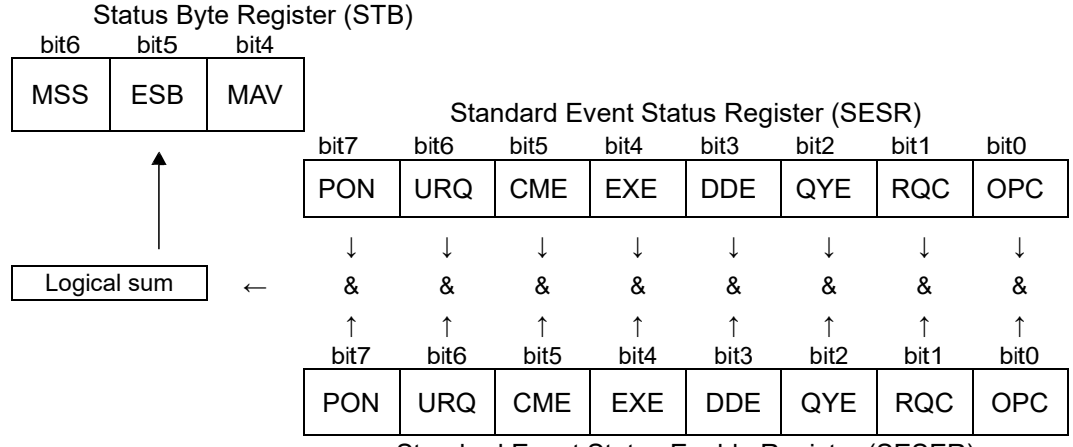

Standard Event Status Enable Register (SESER)

#### **Device-Specific Event Status Registers (DESR)**

This instrument provides two Event Status Registers for controlling events. Each event register is an 8-bit register.

When any bit in one of these Event Status Registers enabled by its corresponding Event Status Enable Register is set to 1, Status Byte Register, bit 3 (DSB) is set to 1.

Event Status Registers are cleared in the following situations:

- When a \***CLS** command is executed
- When an Event Status Register query (**:DSR?**) is executed
- When the instrument is powered on

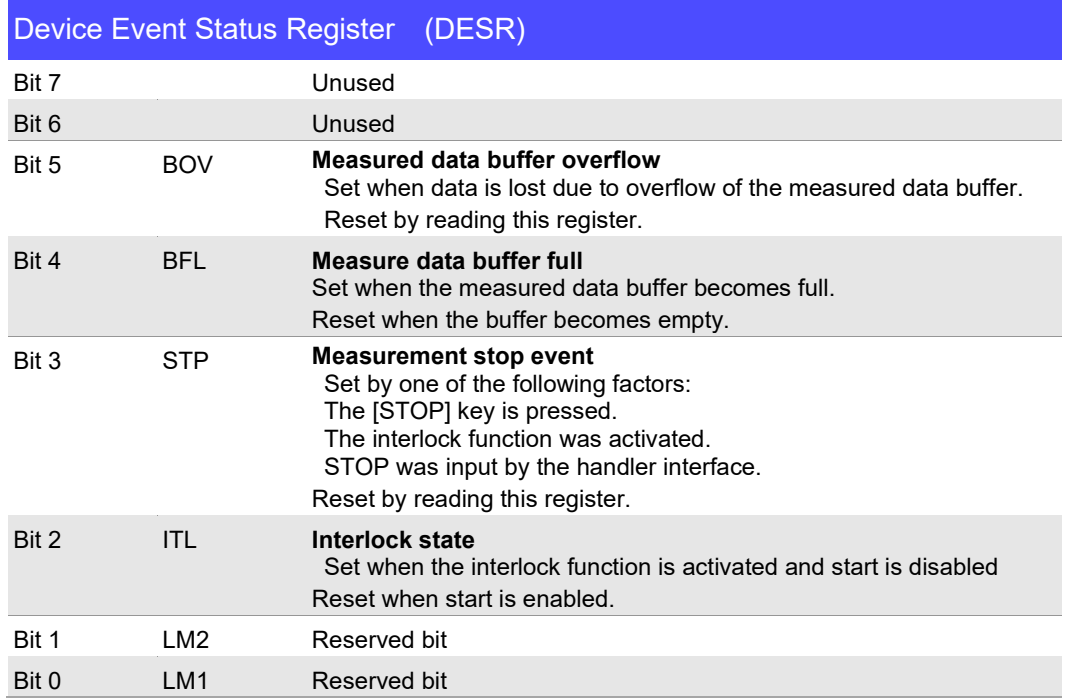

#### ■ Device-Specific Event Status Enable Register (DESER)

Setting any bit of the Device-Specific Event Status Enable Register to 1 enables access to the corresponding bit of the Standard Event Status Register.

Device-Specific Event Status Register (DESR) and Device-Specific Event Status Enable Register (DESER)

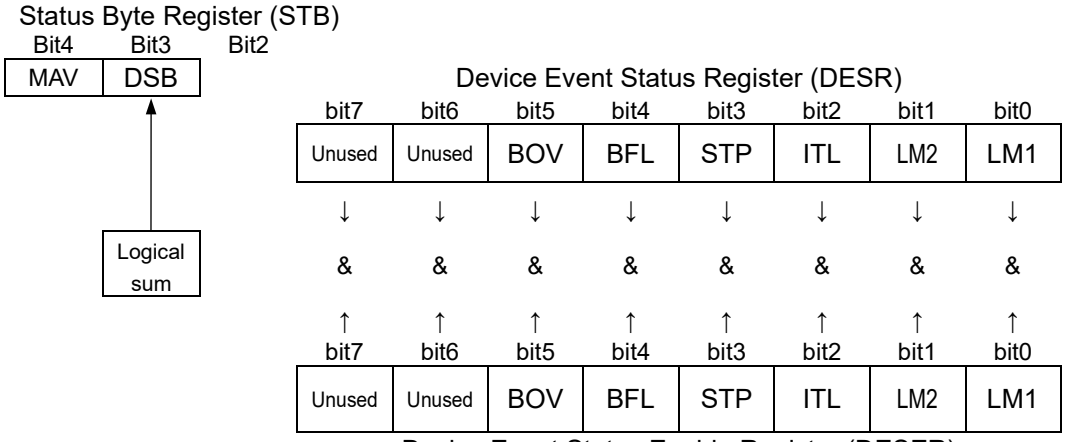

Device Event Status Enable Register (DESER)

#### **Register Reading and Writing**

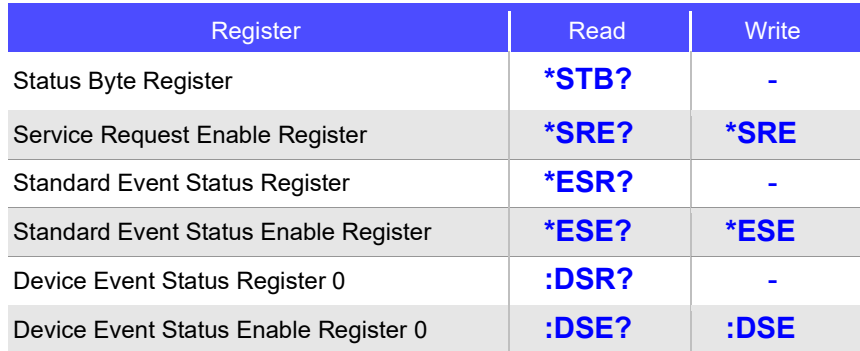

#### <span id="page-11-0"></span>**Initialization Items**

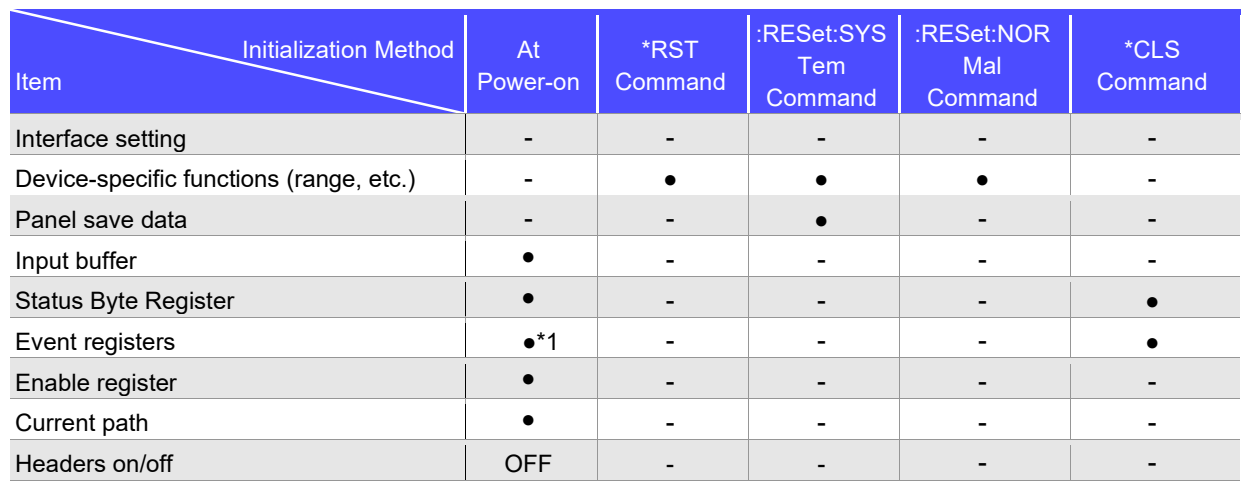

\*1. Except the PON bit (bit 7).

#### <span id="page-12-0"></span>**Local Function**

The Remote state is entered during communication. [RMT] is displayed in the measurement display and operation

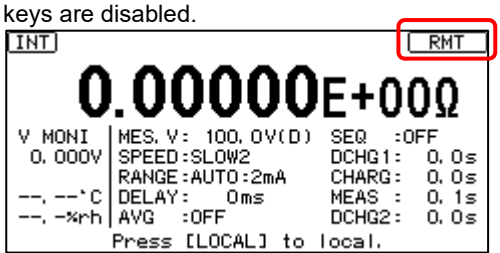

#### **Canceling the Remote state**

 $\cdot$  Pressing the  $\sf{Local}$   $\sf{Local}$  key on the front panel cancels the Remote state and enables key operations.

• Sending **:SYSTem:LOCal** command can also cancel the Remote state.

#### <span id="page-12-1"></span>**Command Execution Time**

Command execution time indicates the time for analyzing and processing long form commands.

- Display delays may occur depending on the frequency of communication processes and process contents.
- In communications with the controller, time must be added for data transmission. Transfer time depends on the controller.

The Transfer time, with start bit 1, data length 8, no parity, and stop bit 1, has a total of 10-bit. When the transfer speed (baud rate) setting is N bps, the general result will be as follows:

Transfer time T [1 character/sec] = Baud rate N [bps]/10 [bits]

- If a measurement value is 11 characters, a 1 data transfer time will be 11/T.
- (Example) For 9600 bps, 11/(9600/10) = Approx. 11 ms

#### <span id="page-12-2"></span>**Errors During Communications**

An error occurs when messages are executed in the following cases:

- Command Error When message syntax (spelling) is invalid When the data format in a command or query is invalid
- Execution Error

When invalid character or numeric data is present

## <span id="page-13-0"></span>**2 Message List**

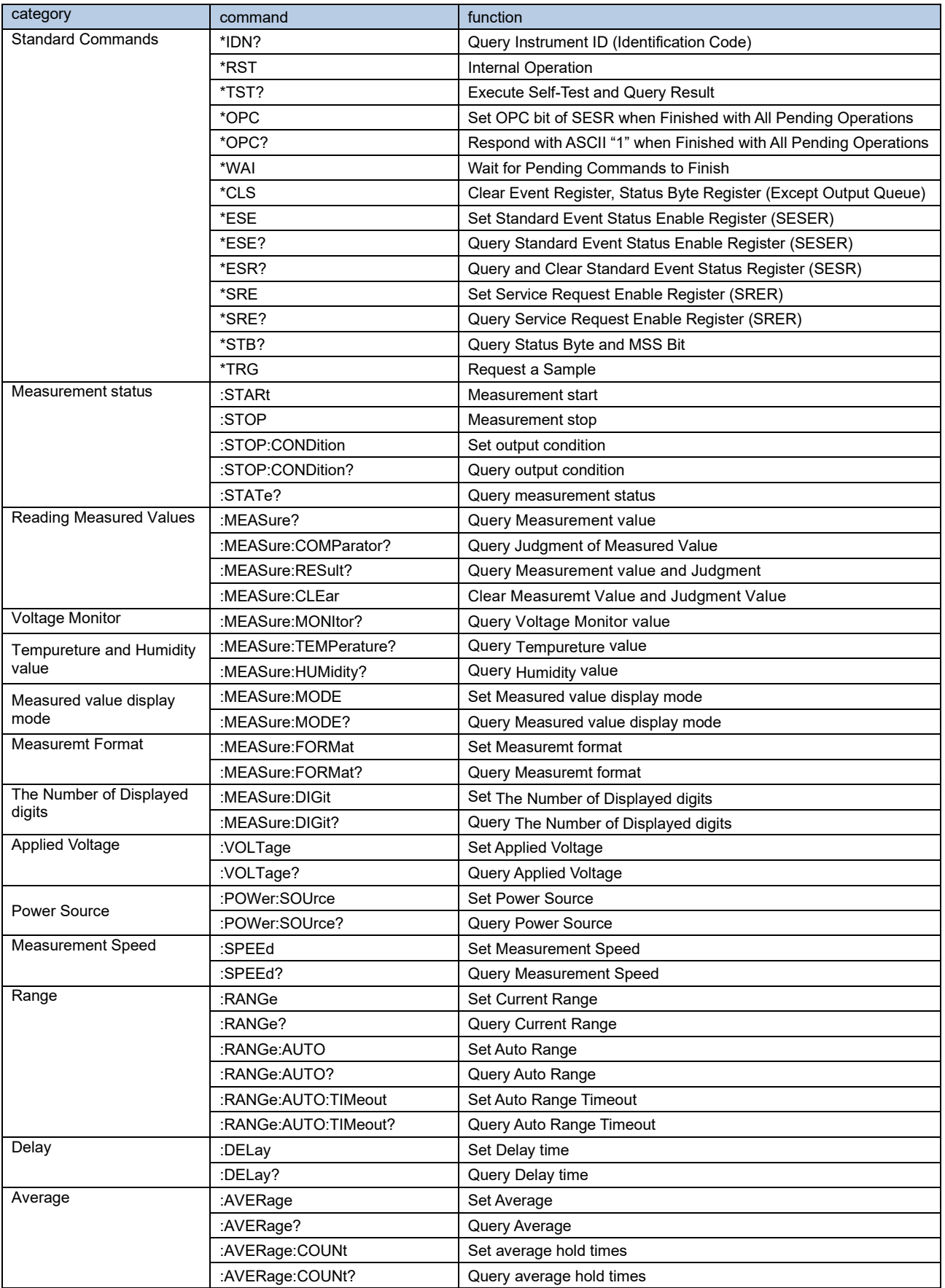

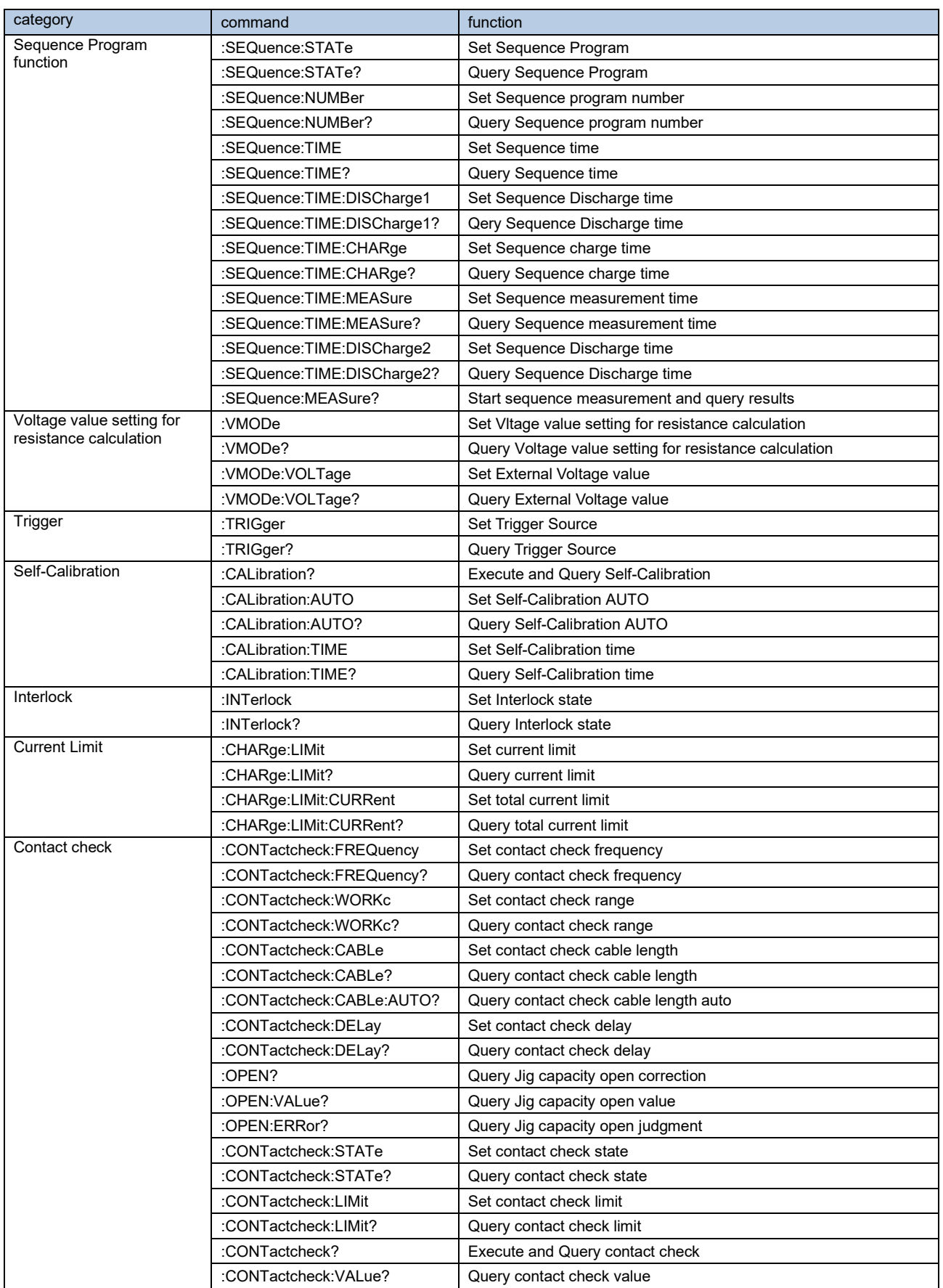

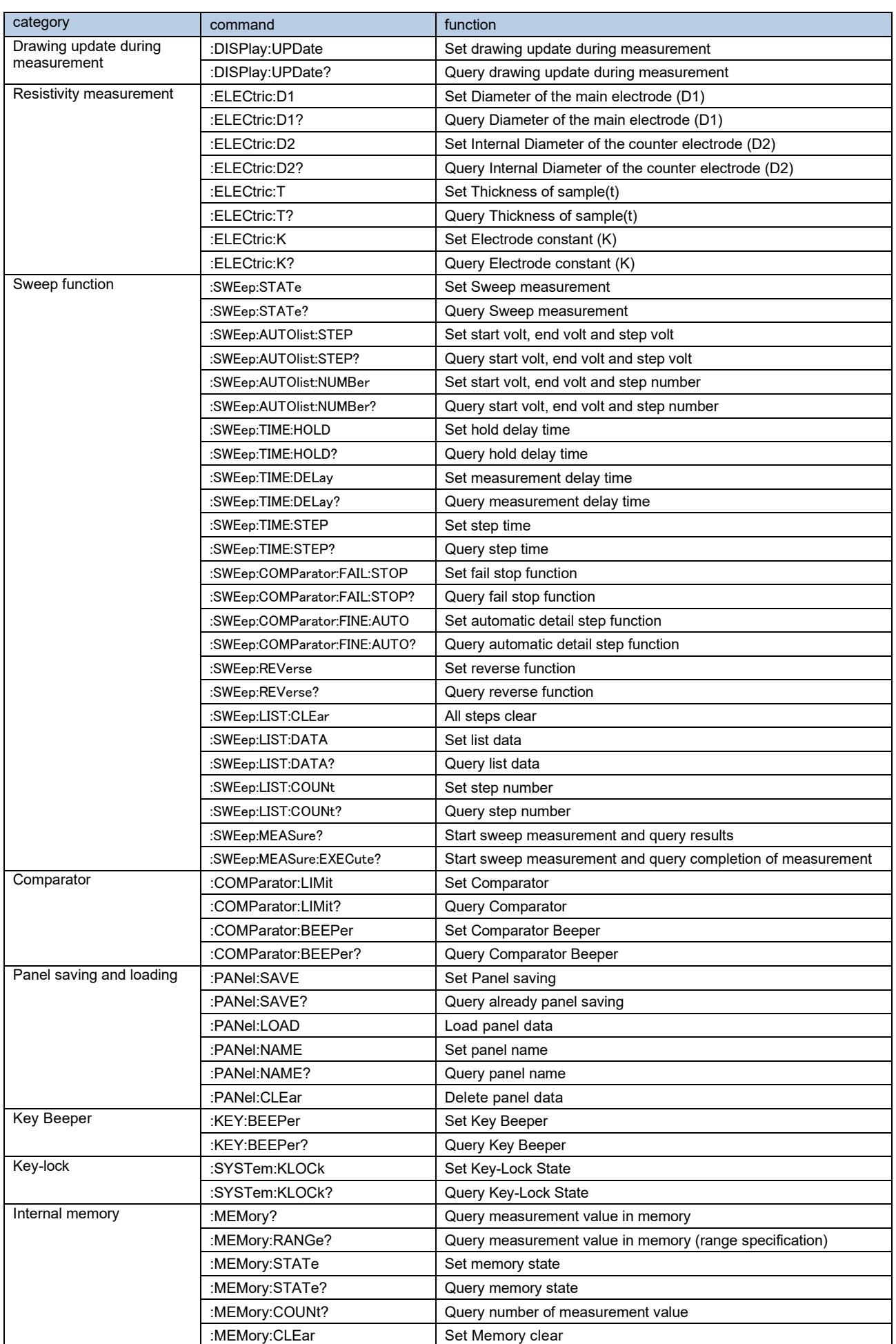

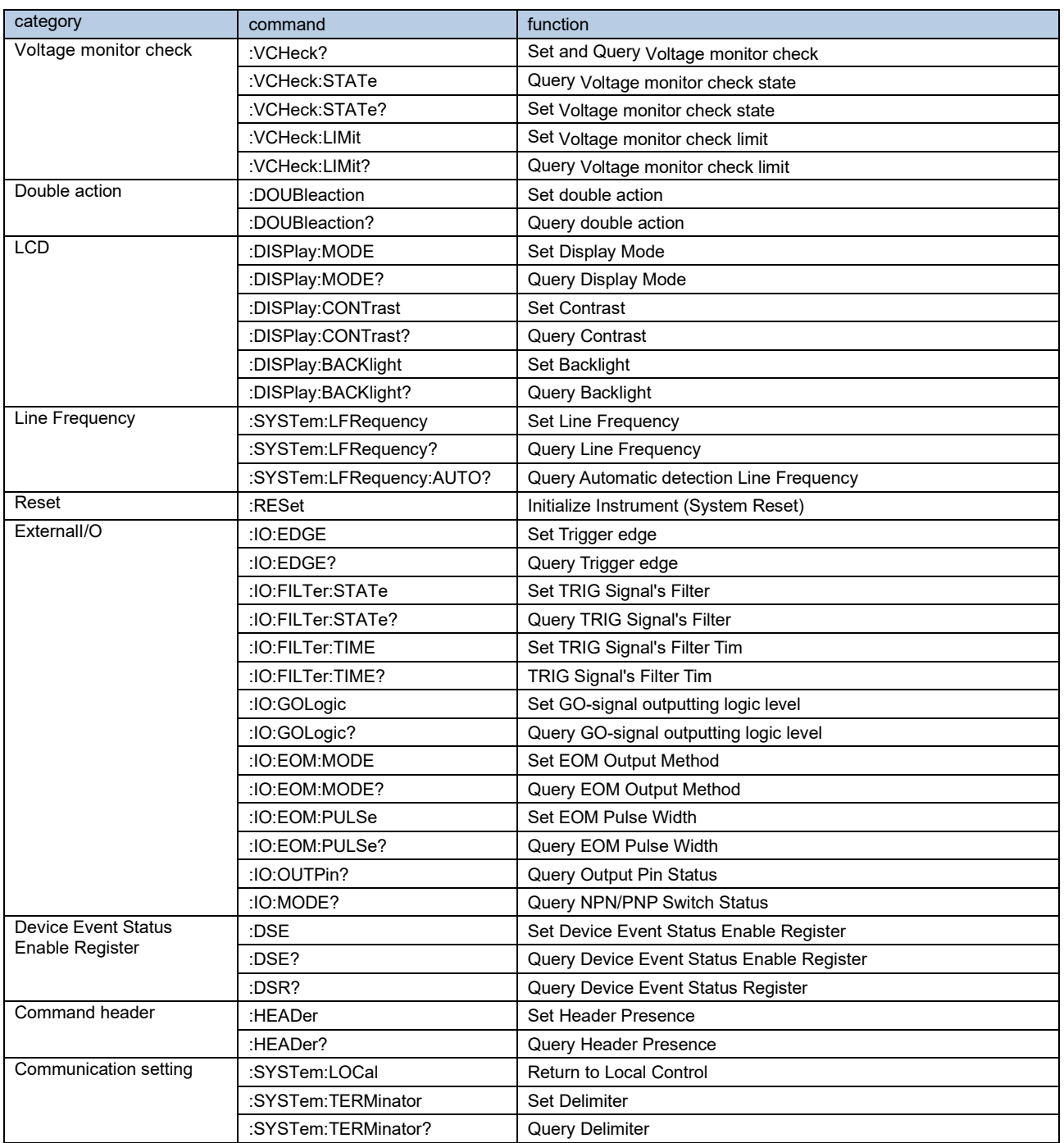

## <span id="page-17-0"></span>**3 Message Reference**

#### <span id="page-17-1"></span>**Message Reference Interpretation**

 < >: Indicates the contents (character or numeric parameters) of the data section of a message. Character parameters are returned as all capital letters.

## **Numeric Parameters:**

- NRf Number format may be any of NR1, NR2 and NR3
- NR1 Integer data (e.g.: +12, -23, 34)
- NR2 Fixed-point data (e.g.: +1.23, -23.45, 3.456)
- NR3 Floating-point exponential representation data
	- (e.g.: +1.0E-2, -2.3E+4)

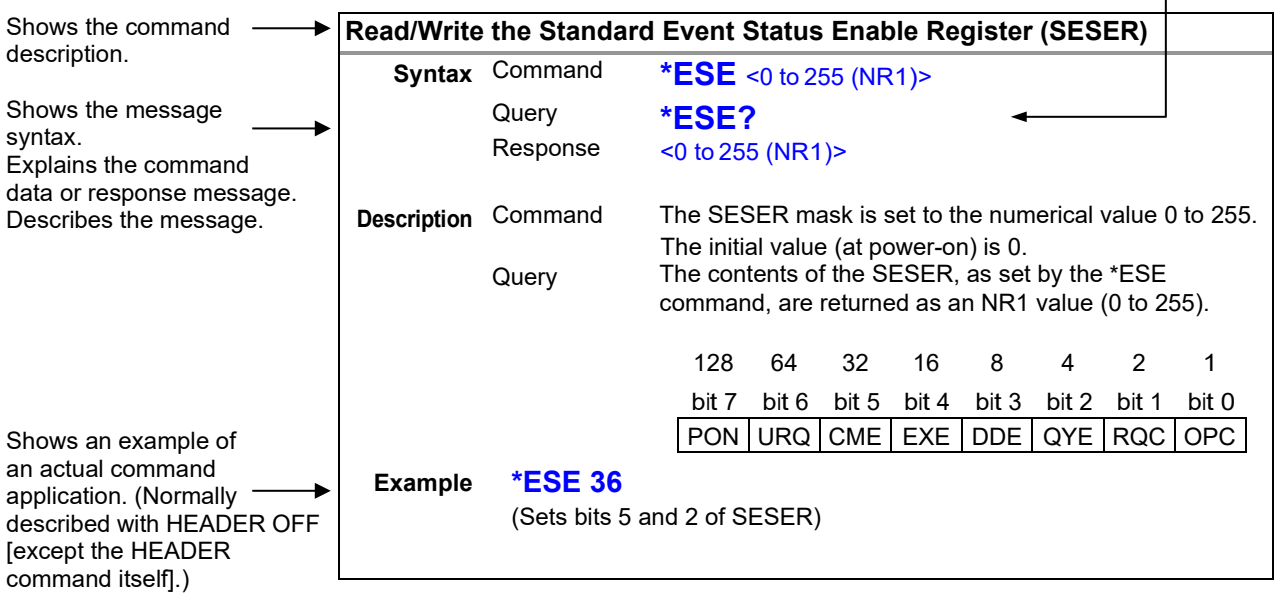

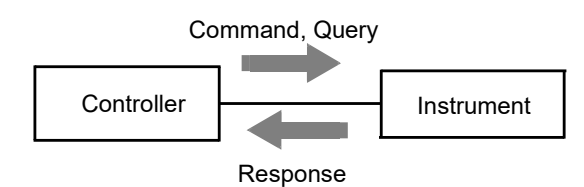

<span id="page-18-6"></span><span id="page-18-3"></span><span id="page-18-1"></span><span id="page-18-0"></span>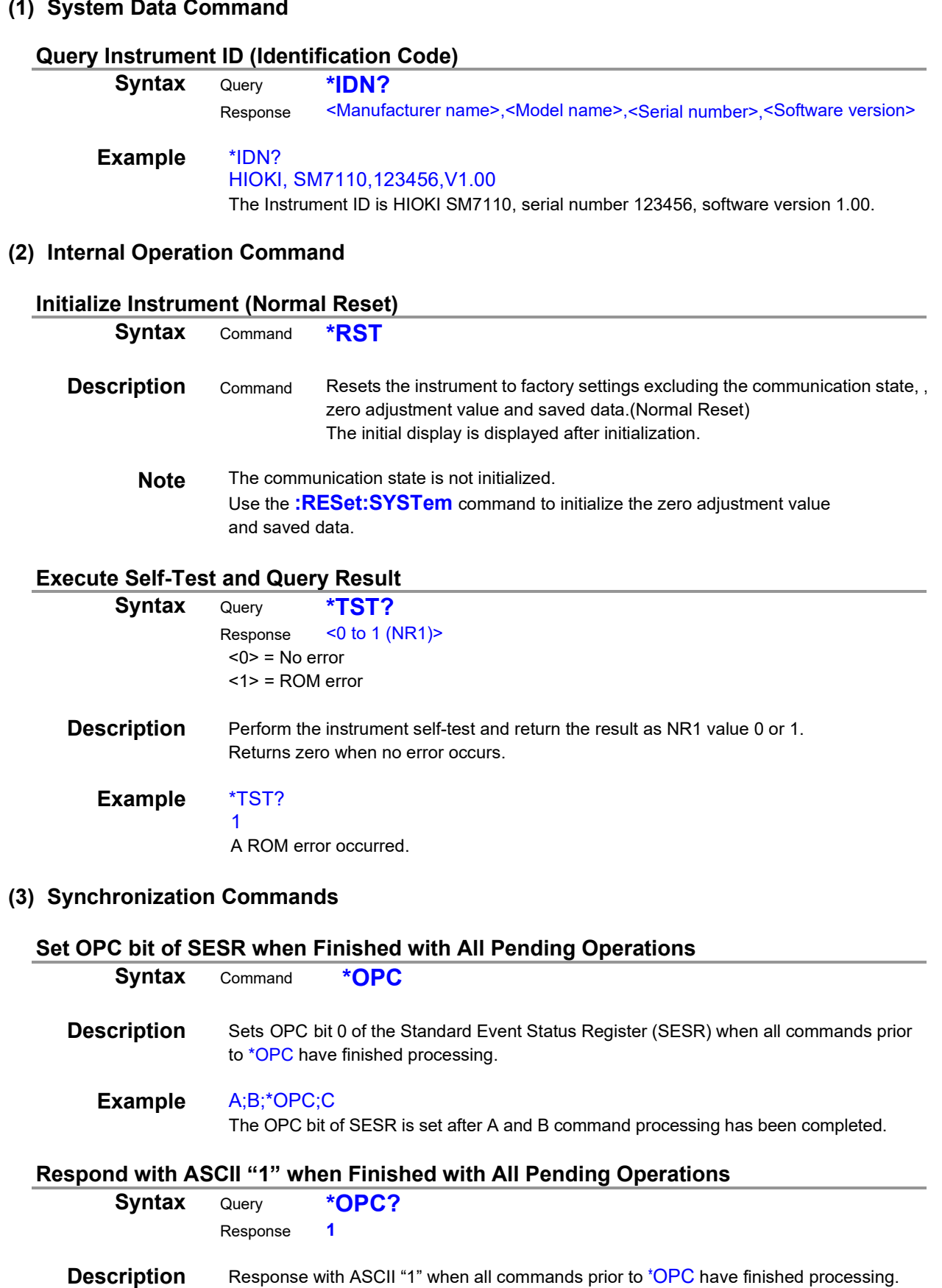

<span id="page-18-8"></span><span id="page-18-7"></span><span id="page-18-5"></span><span id="page-18-4"></span><span id="page-18-2"></span> $\mathcal{L}$ 

#### **Wait for Pending Commands to Finish**

<span id="page-19-0"></span>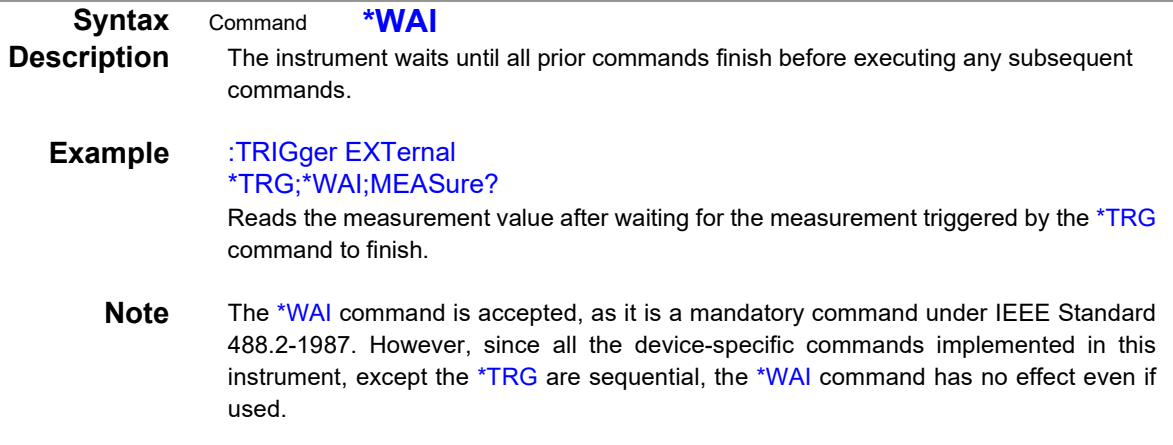

#### <span id="page-19-1"></span>**(4) Status and Event Control Commands**

#### **Clear Event Register, Status Byte Register (Except Output Queue)**

<span id="page-19-3"></span><span id="page-19-2"></span>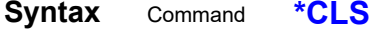

- **Description** Clears the event status registers. The Status Byte Register bits corresponding to the event status registers are also cleared. (STB, SESR**,** DESR)
	- **Note** The output queue is unaffected.

#### **Set and Query Standard Event Status Enable Register (SESER)**

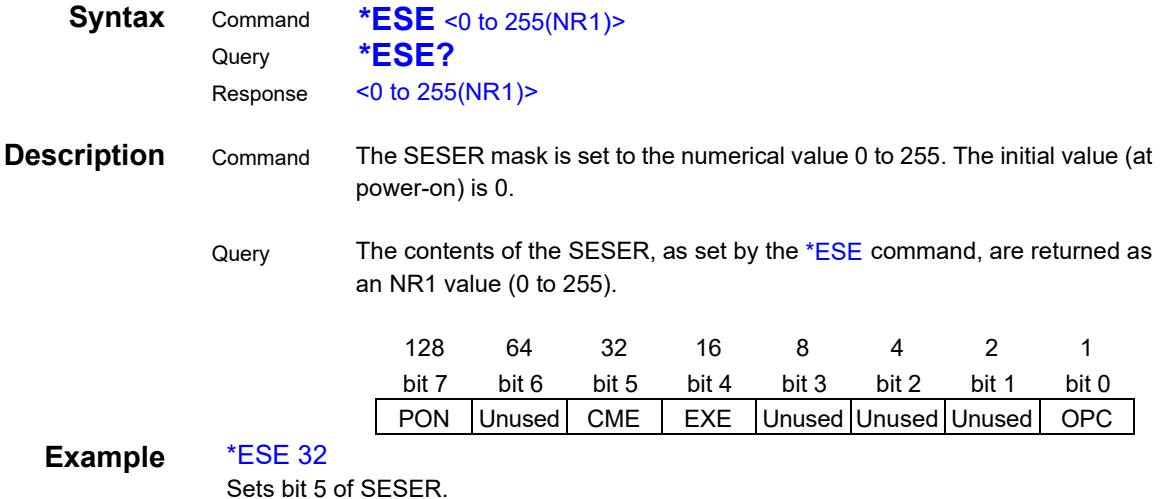

#### **Query and Clear Standard Event Status Register (SESR)**

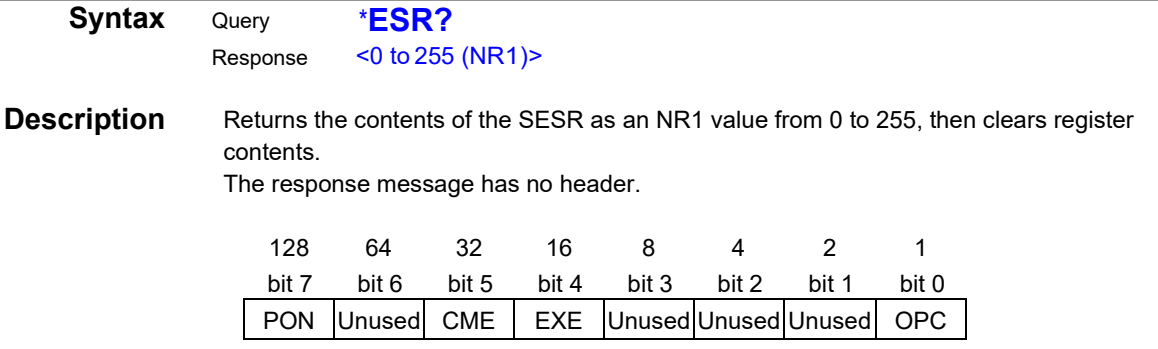

#### Example \*ESR?

<span id="page-19-4"></span>32

Bit 5 of the SESR has been set to 1.

#### **Set and Query Service Request Enable Register (SRER)**

<span id="page-20-0"></span>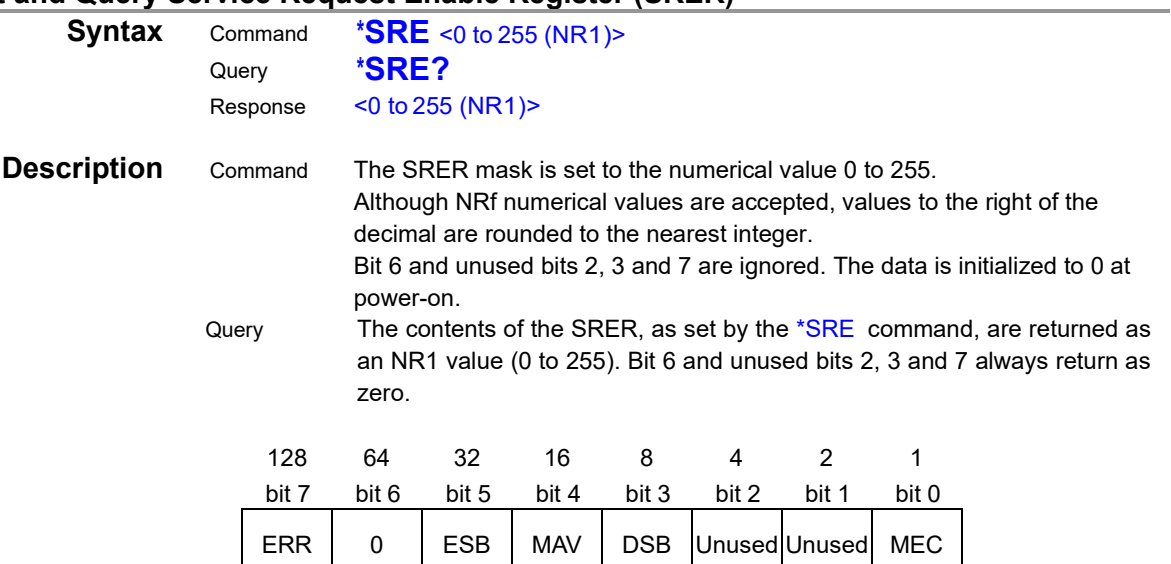

#### Example \*SRE 33

Set SRER bits 0 and 5 to 1.

\*SRE?

#### 33

<span id="page-20-1"></span>SRER bits 0 and 5 have been set to 1.

#### **Query Status Byte and MSS Bit**

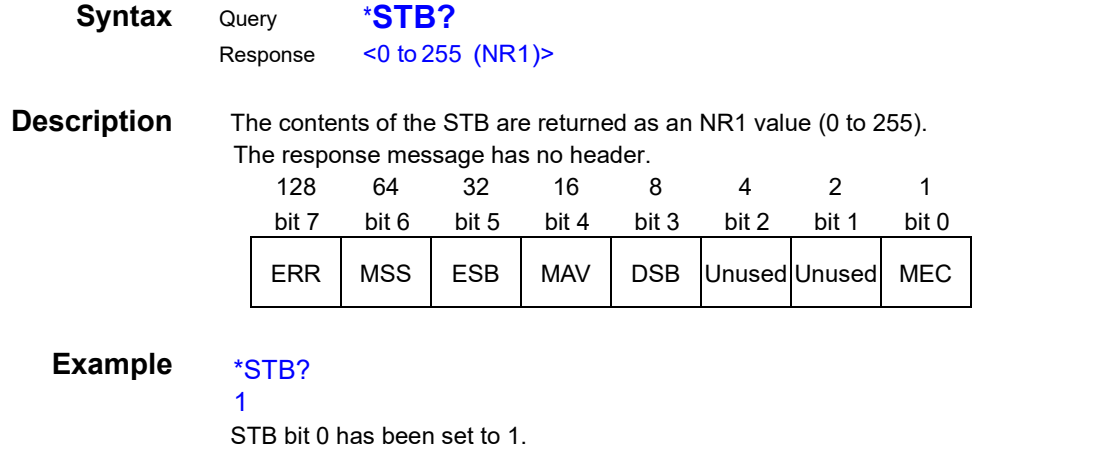

#### **Request a Sample**

<span id="page-20-2"></span>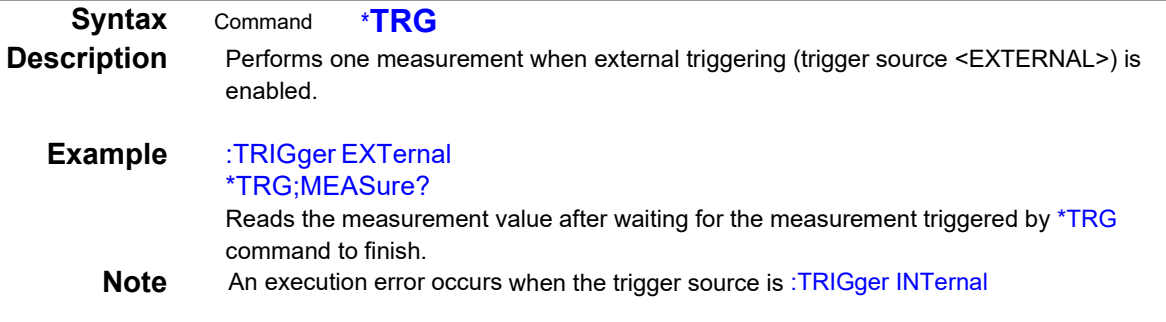

#### <span id="page-21-1"></span><span id="page-21-0"></span>**(1) Measurement status Measurement start**

<span id="page-21-2"></span>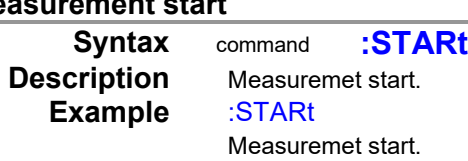

#### **Measurement stop**

<span id="page-21-3"></span>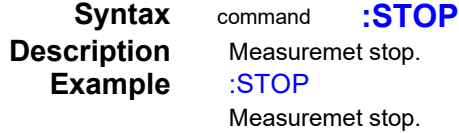

#### **Set and Query output condition**

<span id="page-21-4"></span>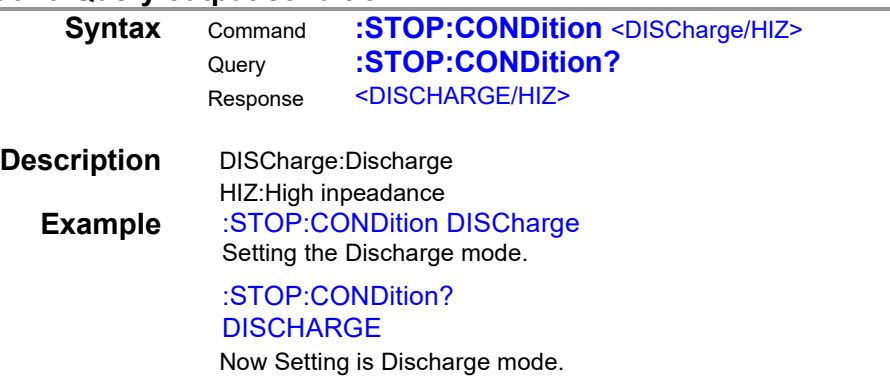

#### **Query measurement status**

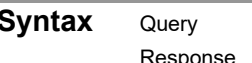

<span id="page-21-5"></span>**Syntax** Query **:STATe?** sponse  $\leq 0 \sim 4$  (NR1)>

#### **Description**

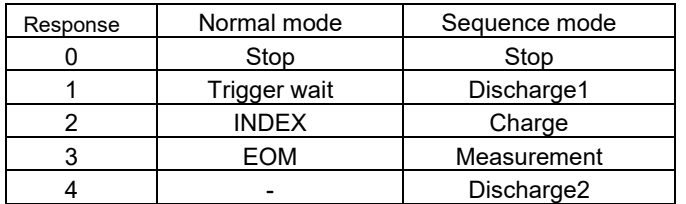

**Example** :STATe?

## 0

Now stopping.

#### <span id="page-22-0"></span>**(2) Reading Measured Values Query Measurement value**

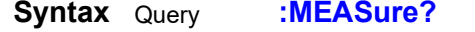

<span id="page-22-1"></span>Response <measurement value(NR3)>

**Description** Returns the measurement value for measured value display mode and the number of displayed digits

**Example** :MEASure? 6.33802E-12

<span id="page-22-2"></span>Measurement data is 6.33802pA (For current measurement mode)

#### **Query Judgment of Measured Value**

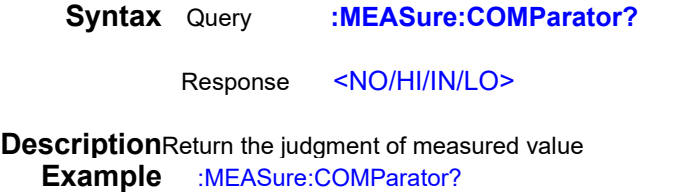

HI

Judgment of Measured Value has been HI

#### **Query Measurement value and Judgment**

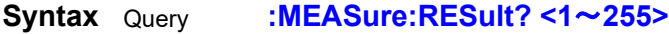

<span id="page-23-0"></span>Response <Measurent value and judgment value>

**Description** Return the measurement value and judgment value for camma Response data is set to 0 to 255

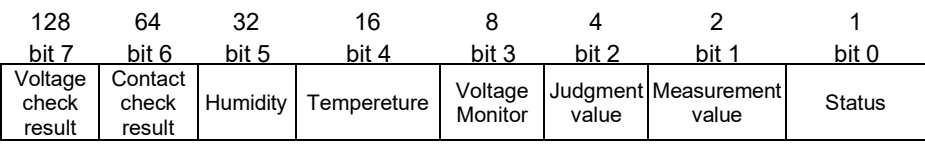

#### Status:

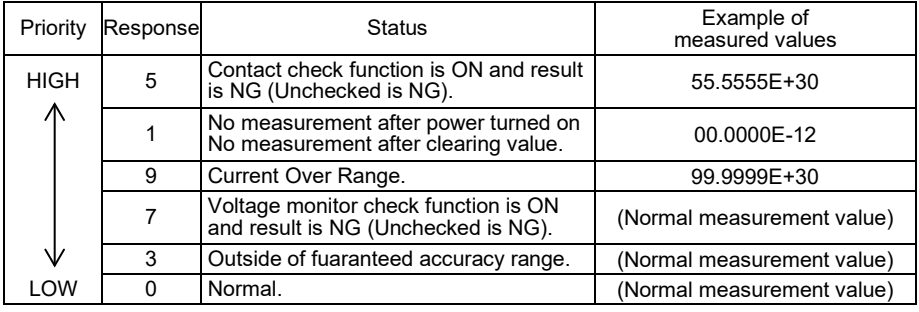

Measurement value: Please refer to ["4 Measurement Value Format"](#page-52-0).

#### Judgment value:

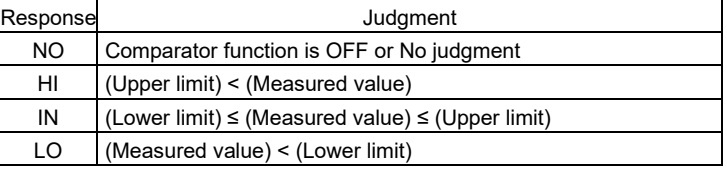

Voltage Monitor:

Responds to the voltage monitor value when the command is received. Please refer to ["4 Measurement Value Format"](#page-52-0).

#### Temperature:

Responds to the temperature value when the command is received. When Z2011 has not set, return tempreture value has been 99.99.

#### Humidity:

Responds to the humidity value when the command is received. When Z2011 has not set, return tempreture value has been 99.9.

#### Contact check result:

Contact check function is OFF: Respond to the results of the last manual contact check. Contact check function is ON: Response to the results of the contact check. performed at the time of measurement

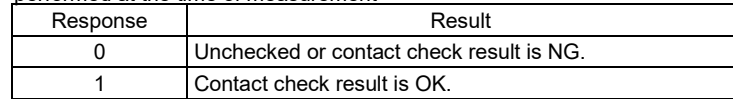

#### Voltage check result:

Voltage monitor check function is OFF: Respond to the results of the last manual voltage monitor check.

Voltage monitor function is ON: Response to the results of the Voltage monitor check performed at the time of measurement.

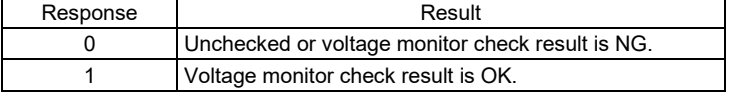

#### **Example** :MEASure:RESult? 14 6.33802E-12,HI,500.2

Measuremt value has been 6.33802pA. Judgment value has been HI Voltage monitor value has been 500.2V

**Note** When sweep measurement is ON, the voltage setpoint is responsed instead of the voltage monitor value.

## **Clear Measuremt Value and Judgment Value<br>Syntax command :MEASure:CLEar**

<span id="page-24-0"></span>**Syntax** command

**Description** Clear Measuremt Value and Judgment Value<br> **Example** :MEASure:CLEar **Example** :MEASure:CLEar Clear Measuremt Value and Judgment Value

#### <span id="page-24-1"></span>**(3) Voltage Monitor**

**Query Voltage Monitor value**

<span id="page-24-2"></span>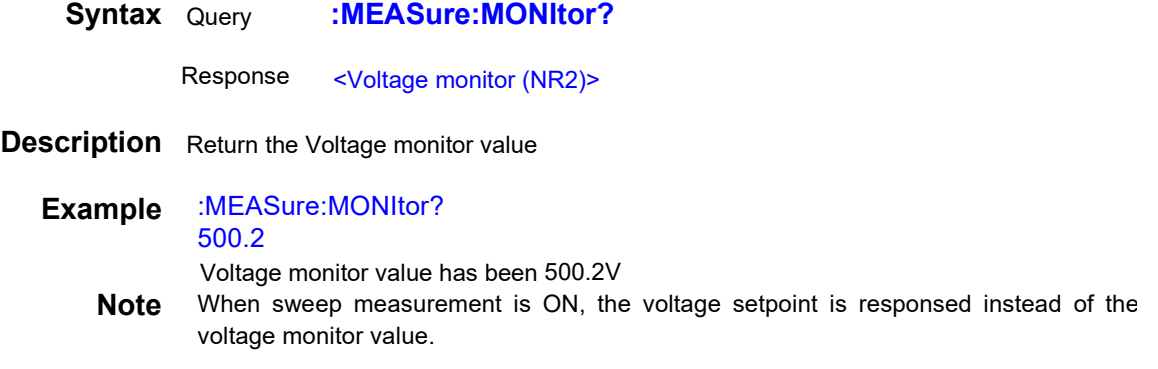

#### <span id="page-24-3"></span>**(4) Tempureture and Humidity value Query Tempureture value**

<span id="page-24-4"></span>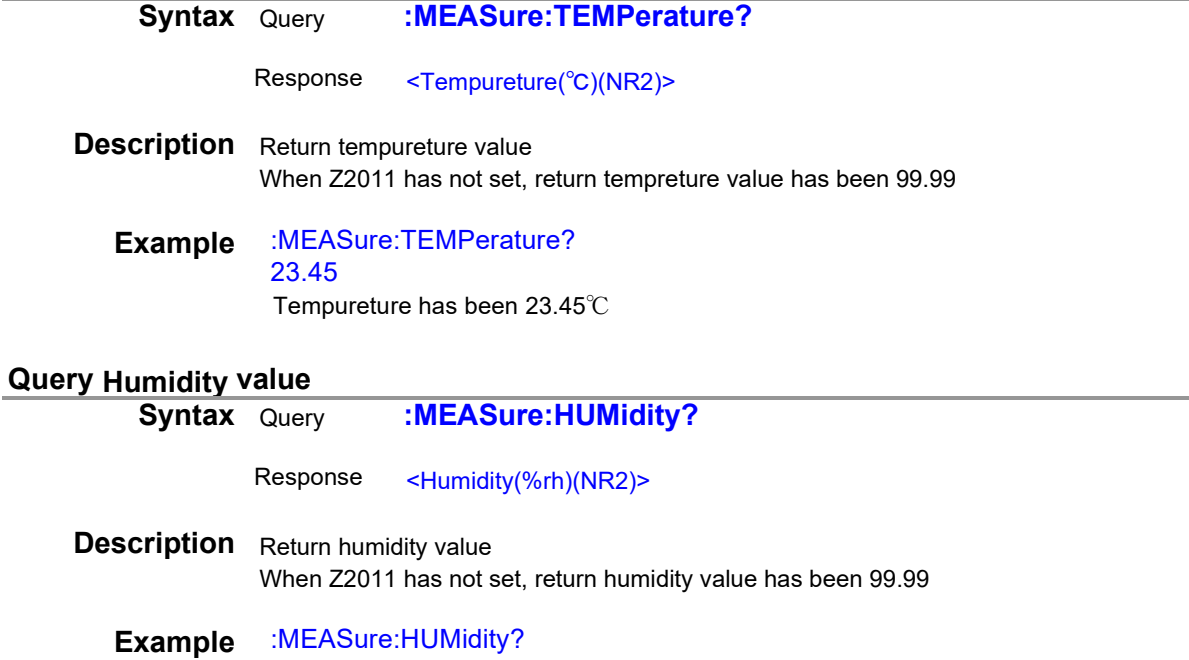

<span id="page-24-5"></span>50.1

Humidity has been 50.1 %rh

#### <span id="page-25-1"></span><span id="page-25-0"></span>**(5) Measured value display mode**

<span id="page-25-2"></span>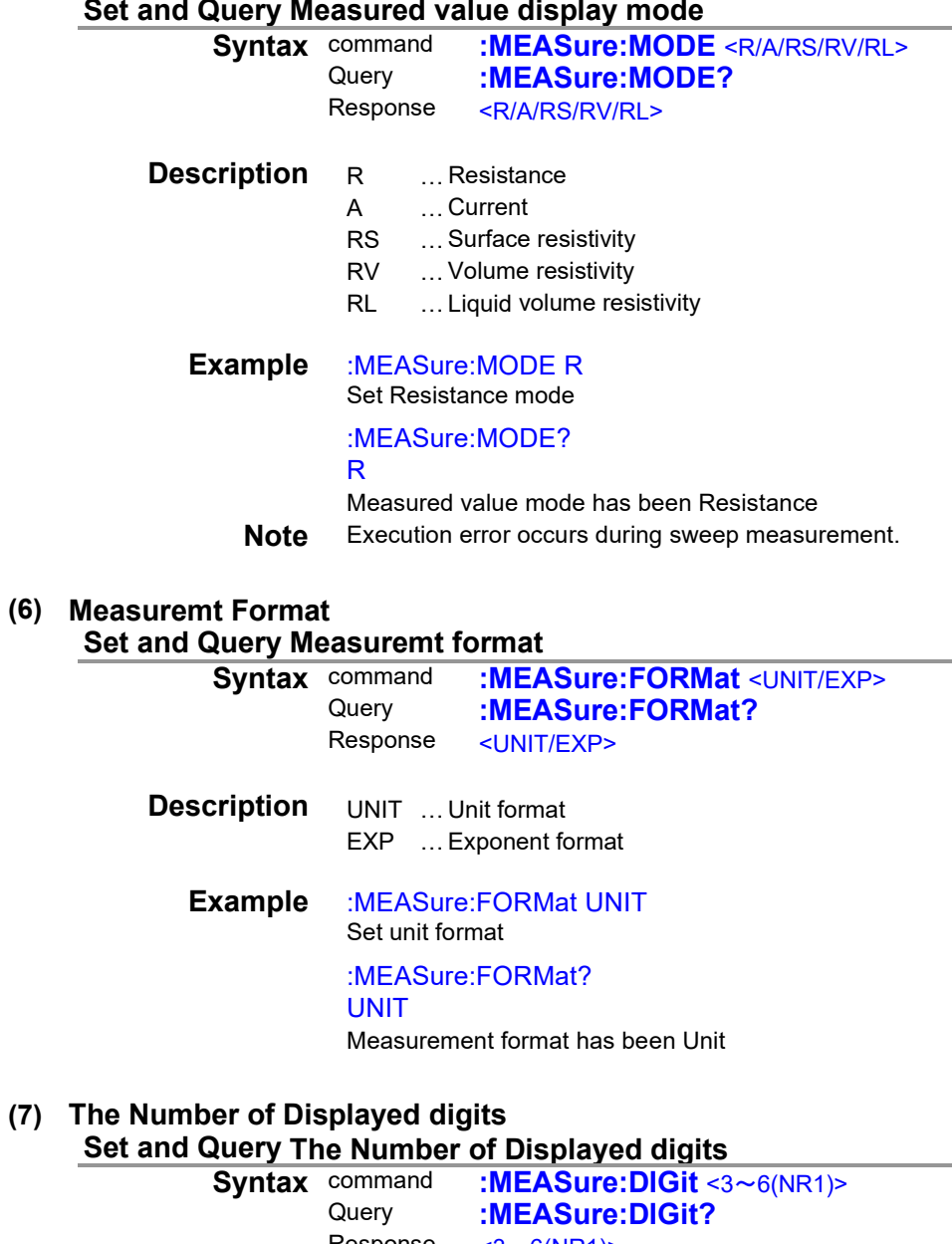

<span id="page-25-5"></span><span id="page-25-4"></span><span id="page-25-3"></span>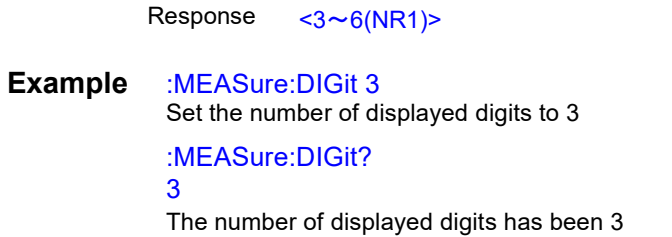

#### <span id="page-26-1"></span><span id="page-26-0"></span>**(8) Applied Voltage**

<span id="page-26-6"></span><span id="page-26-5"></span><span id="page-26-4"></span><span id="page-26-3"></span><span id="page-26-2"></span>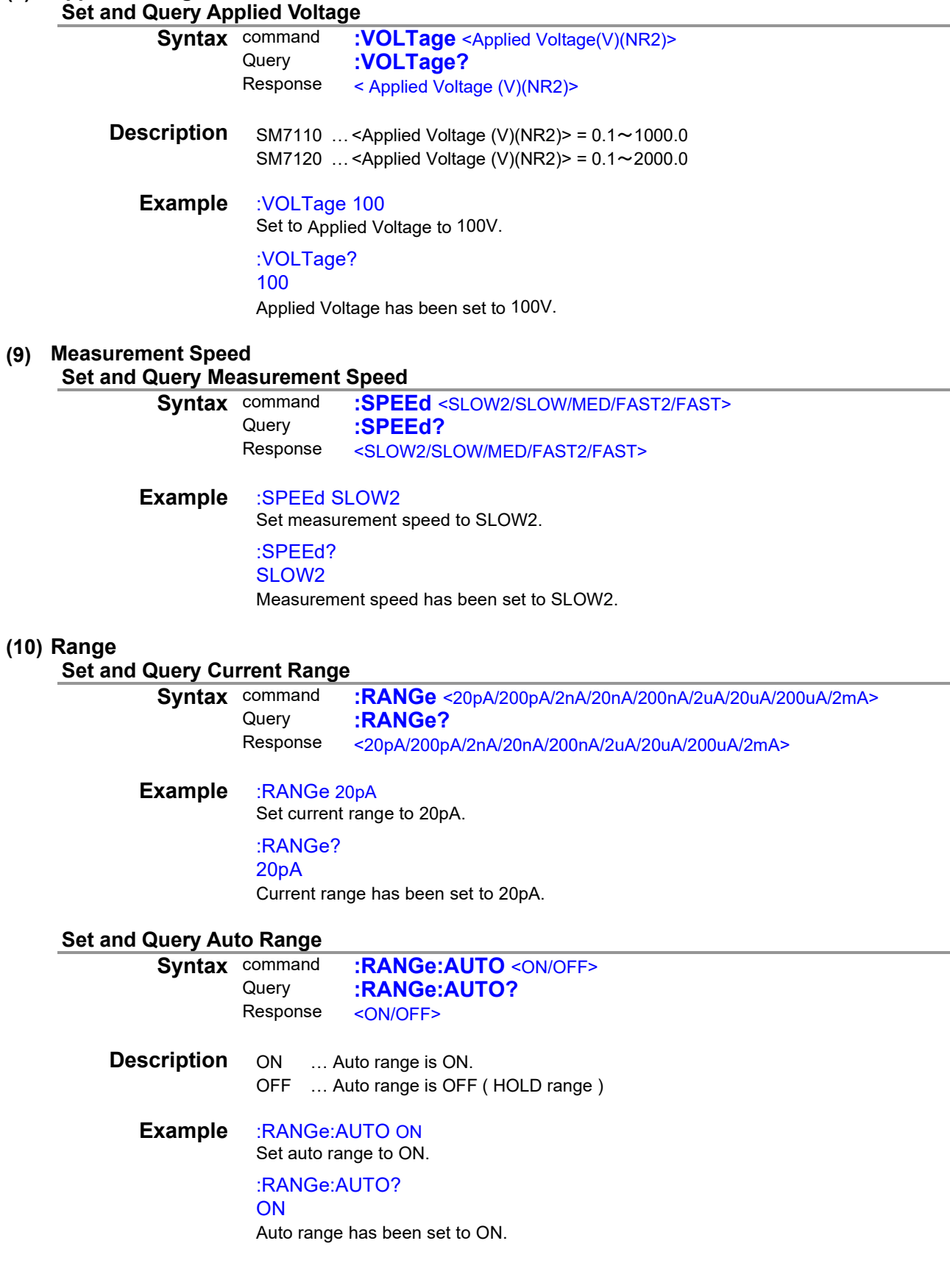

<span id="page-27-4"></span><span id="page-27-3"></span><span id="page-27-2"></span><span id="page-27-1"></span><span id="page-27-0"></span>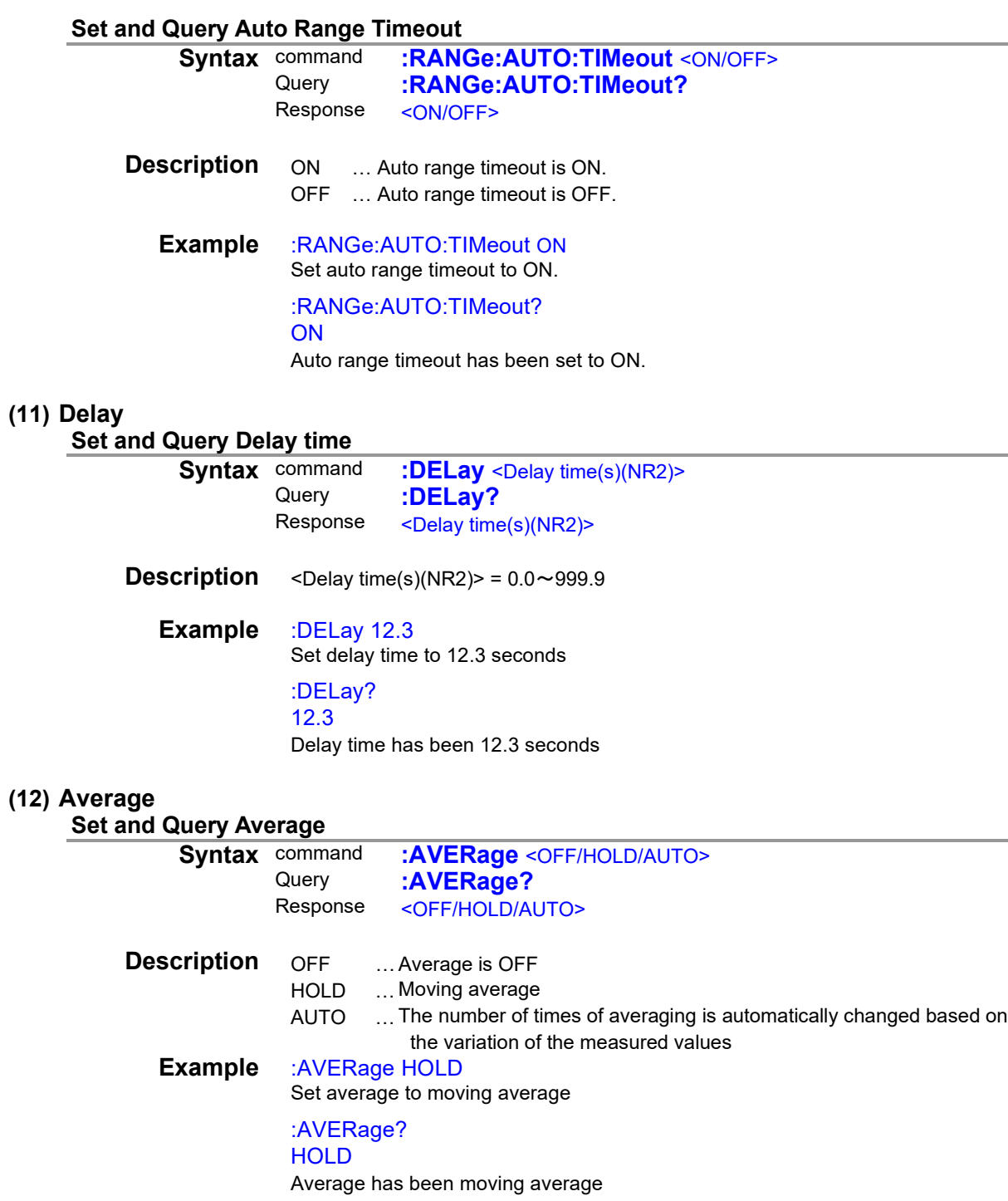

#### **Set and Query average hold times**

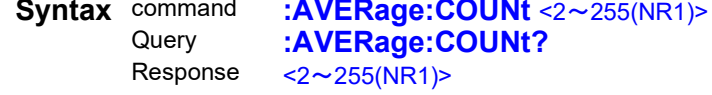

**Example** :AVERage:COUNt 5 Set average hold time to 5

#### <span id="page-28-0"></span>:AVERage:COUNt?

5

<span id="page-28-2"></span>Average hold time has been 5

#### <span id="page-28-1"></span>**(13) Sequence Program function Set and Query Sequence Program**

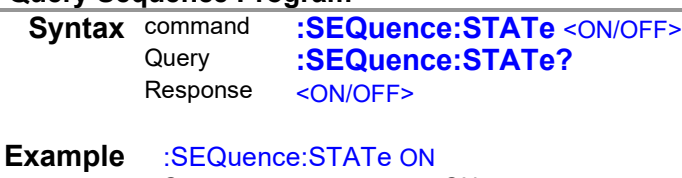

<span id="page-28-3"></span>Set sequence program to ON :SEQuence:STATe? **ON** Sequence program has been ON

#### **Set and Query Sequence program number**

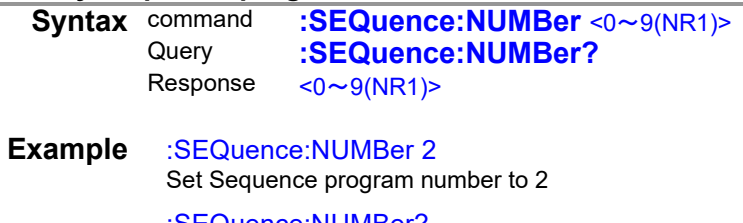

:SEQuence:NUMBer? 2

<span id="page-28-4"></span>Sequence program number has been 2

#### **Set and Query Sequence time**

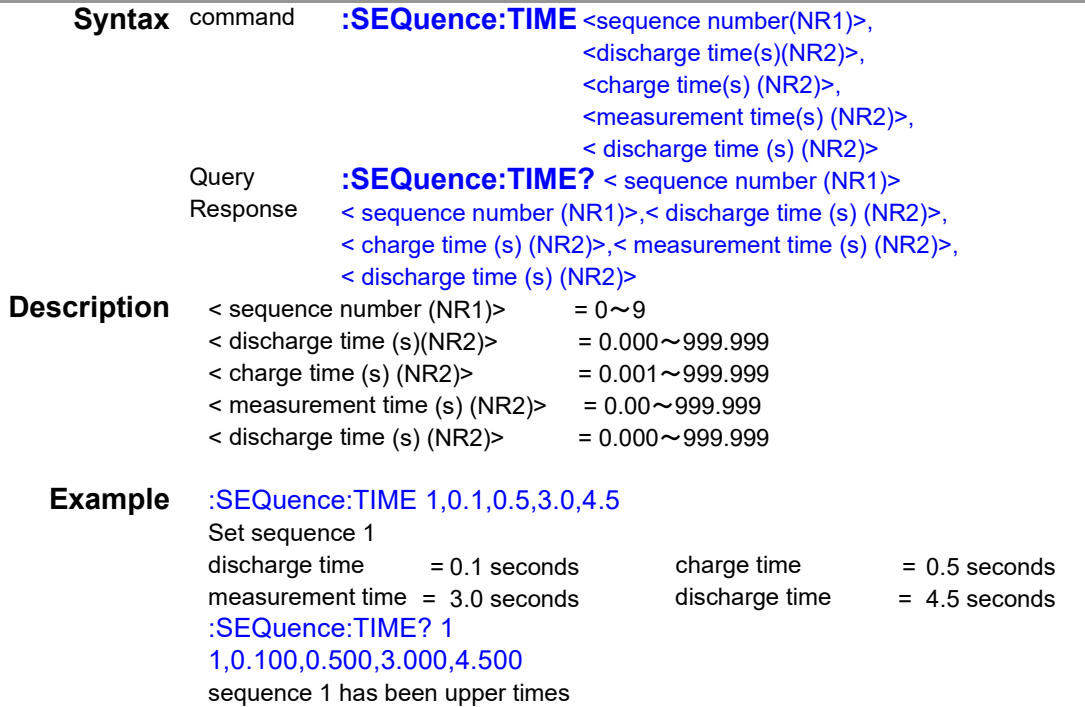

<span id="page-29-2"></span><span id="page-29-1"></span><span id="page-29-0"></span>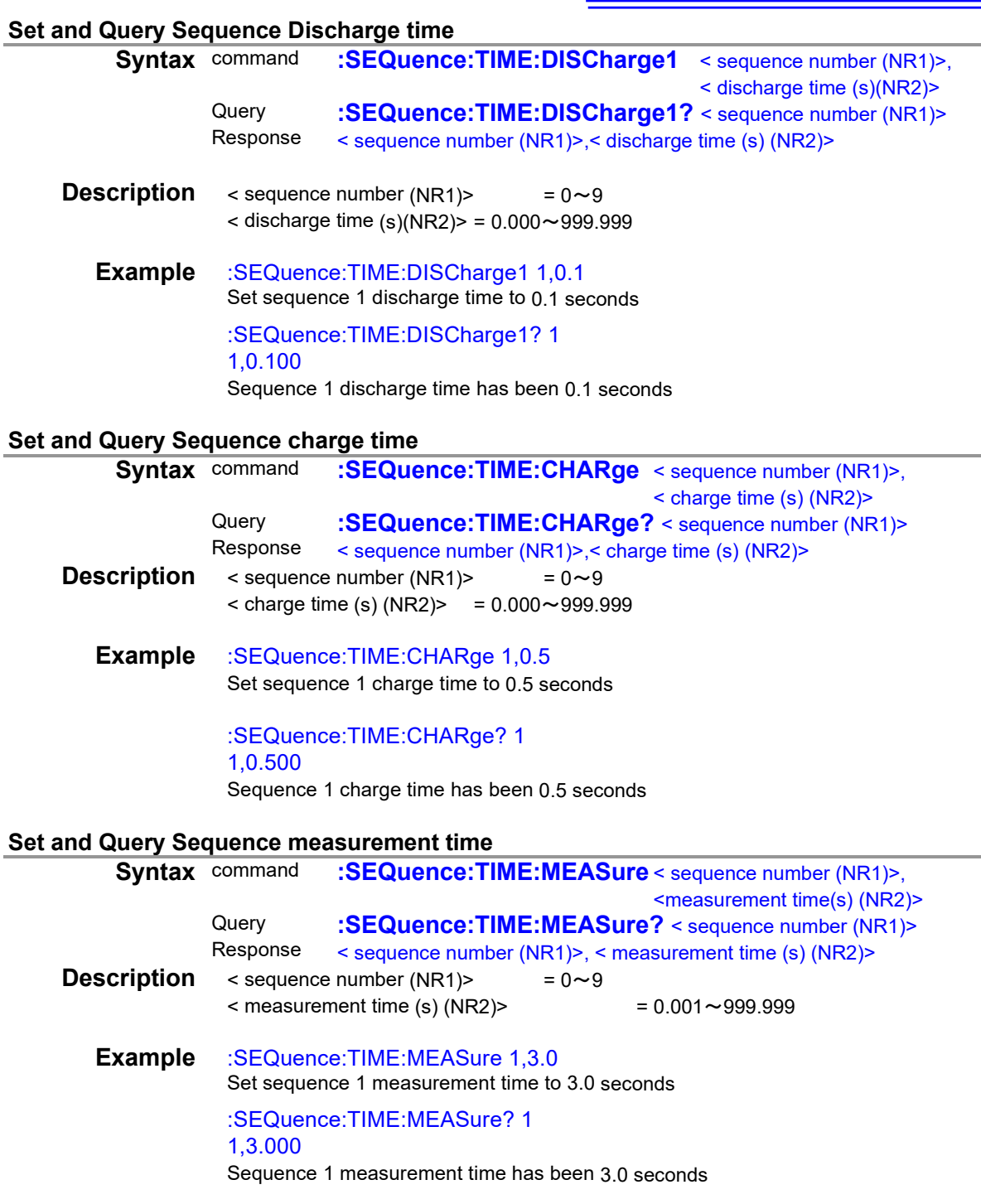

#### **Set and Query Sequence Discharge time**

<span id="page-30-0"></span>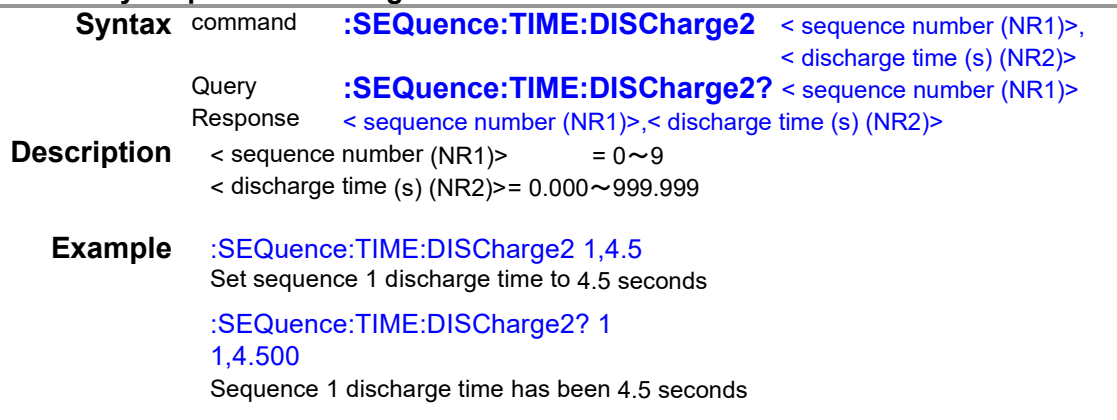

#### **Start sequence measurement and query results**

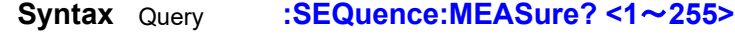

<span id="page-30-1"></span>Response <Measurent value and judgment value>

**Description** Starts sequence measurement and responds with a comma-delimited list of measured values, judgment results, and other data after measurement is complete. Response data is set to 0 to 255 See the description of the :MEASure:RESult? command for details on each bit.

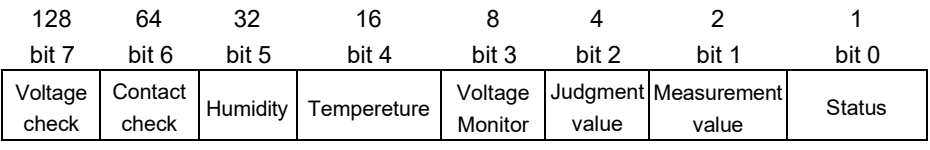

**Example** :SEQuence:MEASure? 14 6.33802E-12,HI,500.2 Measuremt value has been 6.33802pA. Judgment value has been HI Voltage monitor value has been 500.2V

**Note** Execution error when sequence function is off. Once this command has been sent, no other commands will be accepted until the sequence measurement is completed.

#### <span id="page-31-0"></span>**(14) Voltage value setting for resistance calculation**

<span id="page-31-2"></span><span id="page-31-1"></span>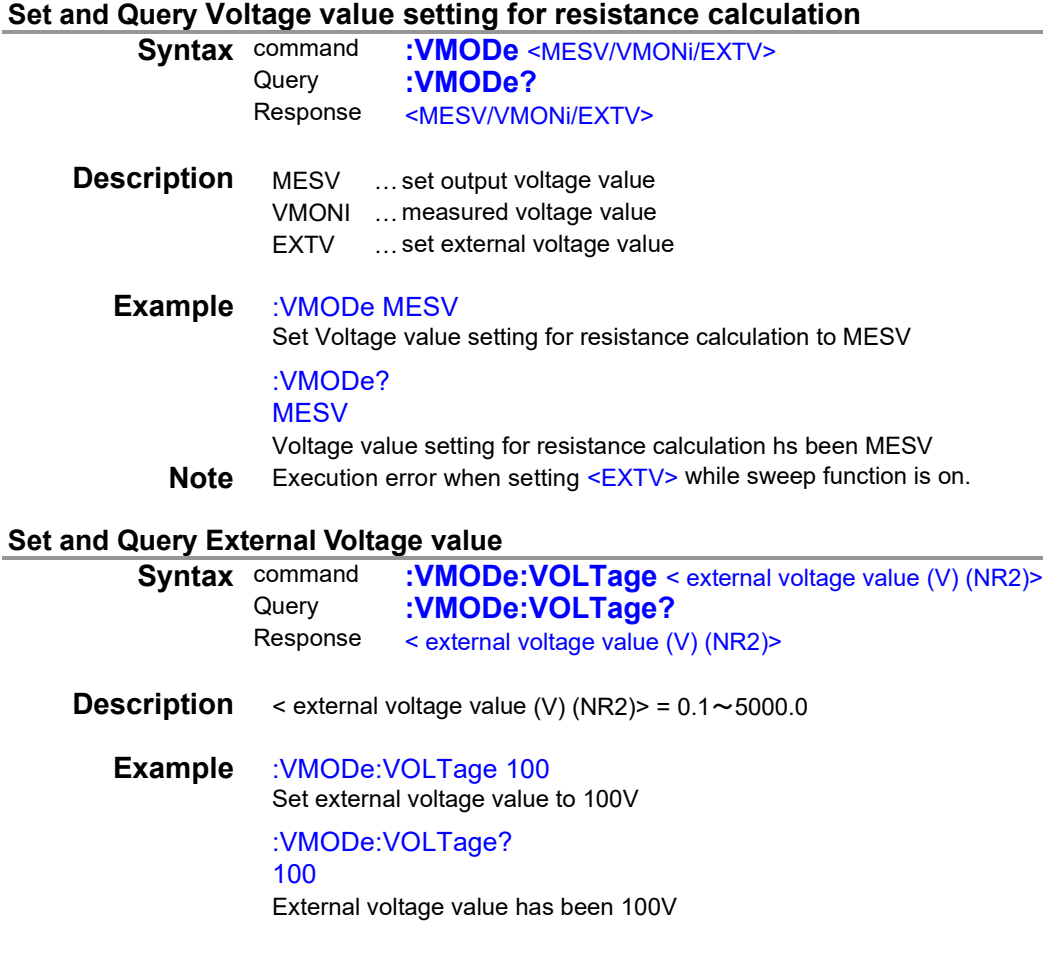

## <span id="page-31-3"></span>**(15) Trigger**

<span id="page-31-5"></span><span id="page-31-4"></span>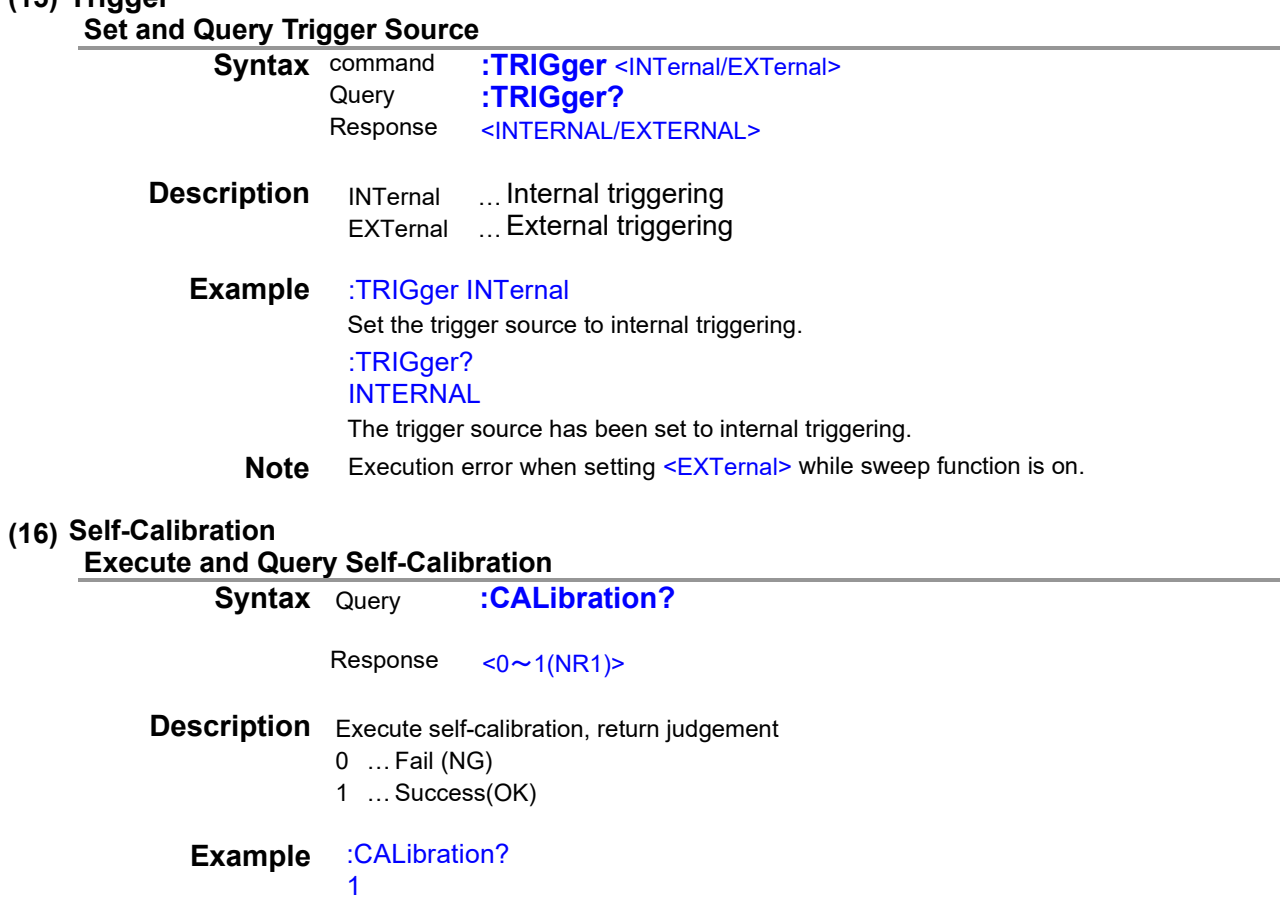

#### <span id="page-31-6"></span>Self-calibration has been success

<span id="page-32-1"></span><span id="page-32-0"></span>**Set and Query Self-Calibration AUTO**

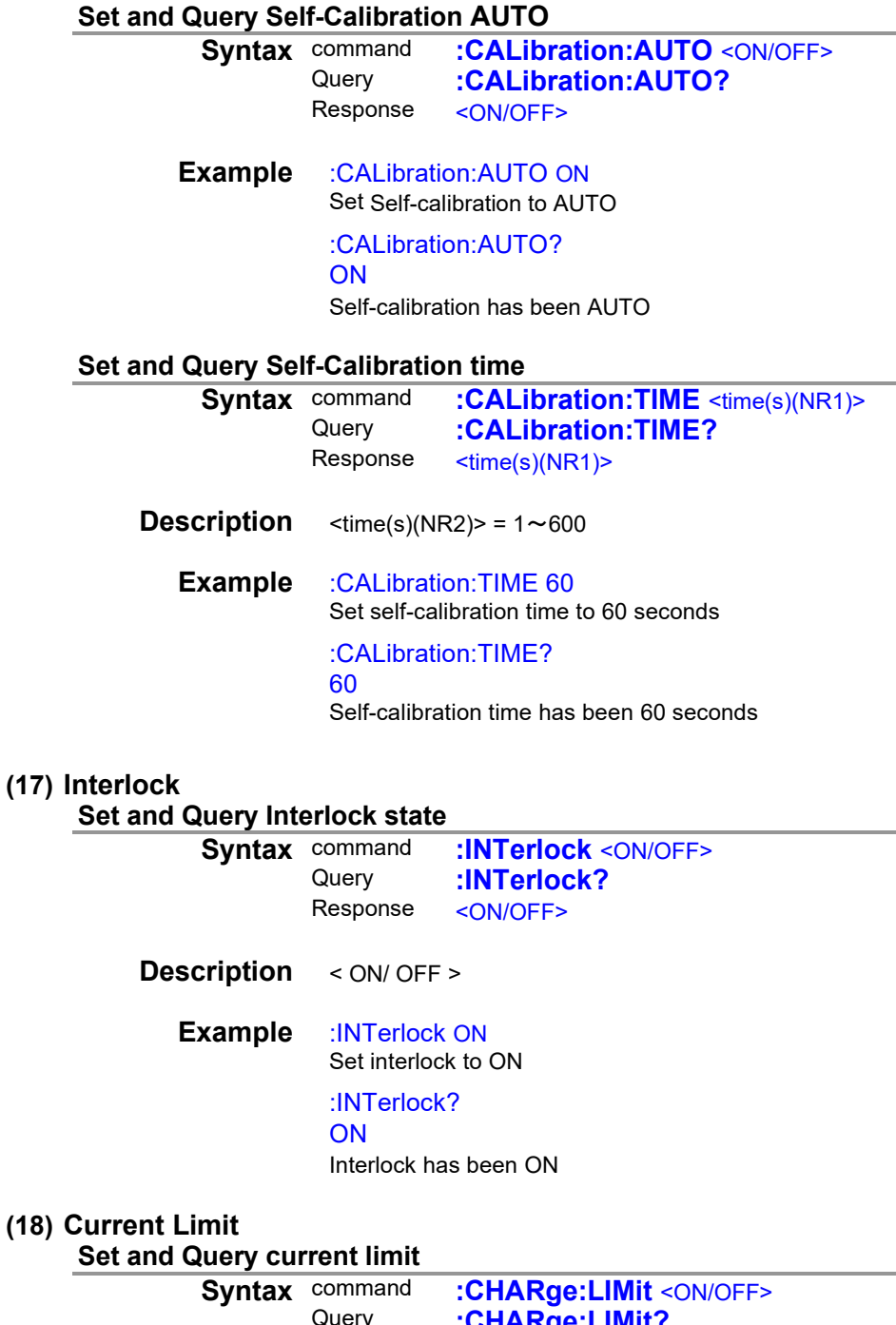

<span id="page-32-5"></span><span id="page-32-4"></span><span id="page-32-3"></span><span id="page-32-2"></span>Query **:CHARge:LIMit?** Response <ON/OFF> **Description** < ON / OFF > **Example** :CHARge:LIMit ON Set current limit to ON :CHARge:LIMit? ON Current limit has been ON

## <span id="page-33-3"></span><span id="page-33-2"></span><span id="page-33-0"></span>**Set and Query total current limit**

<span id="page-33-4"></span><span id="page-33-1"></span>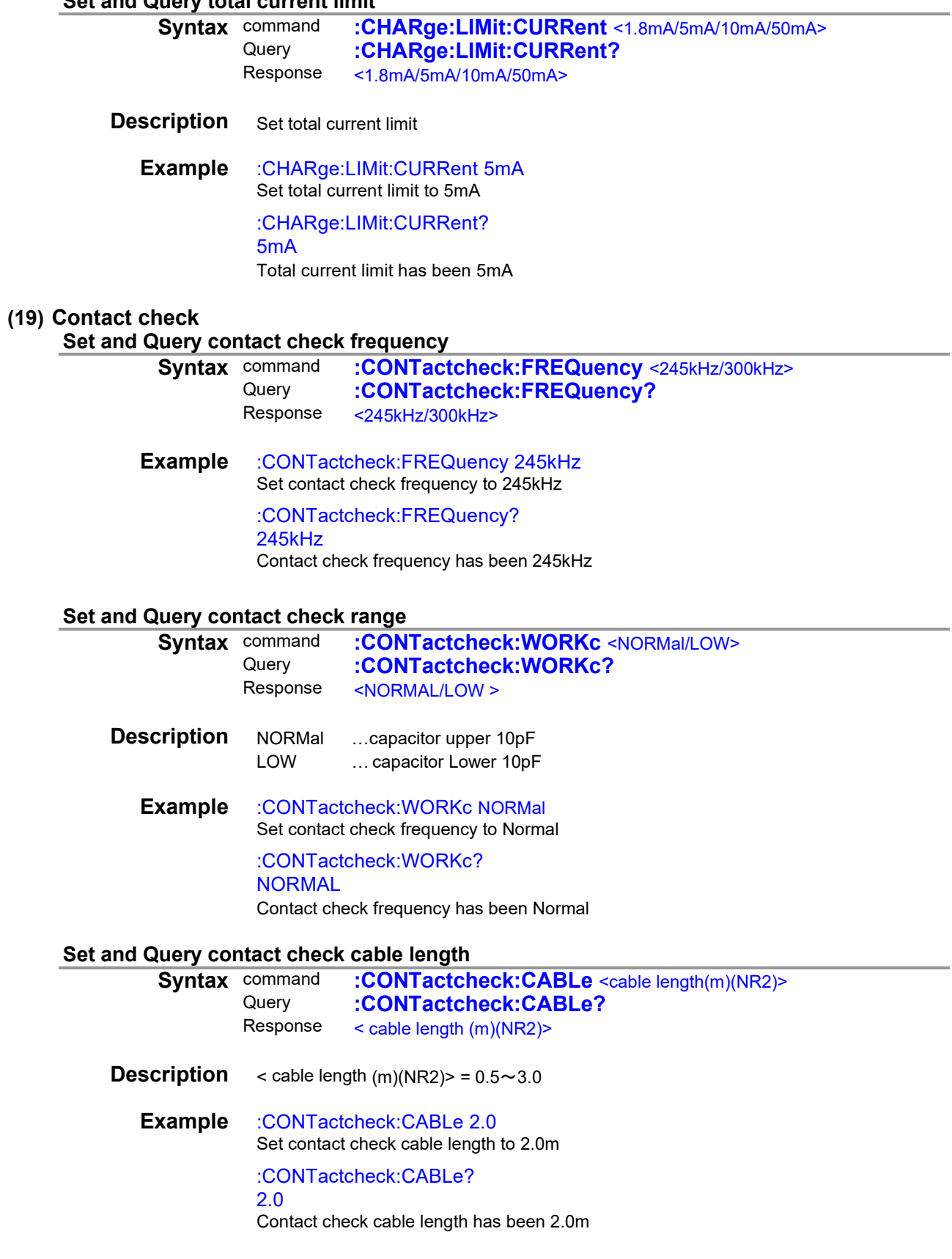

#### **Query contact check cable length auto**

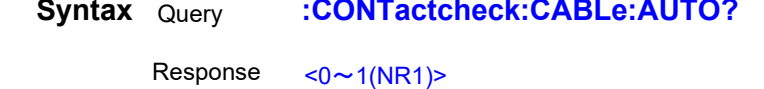

**Description** 0 … cable length auto OFF

<span id="page-34-0"></span>1 … cable length auto ON

**Example** :CONTactcheck:CABLe:AUTO? 1

<span id="page-34-1"></span>Contact check calbe length auto has been ON

#### **Set and Query contact check delay**

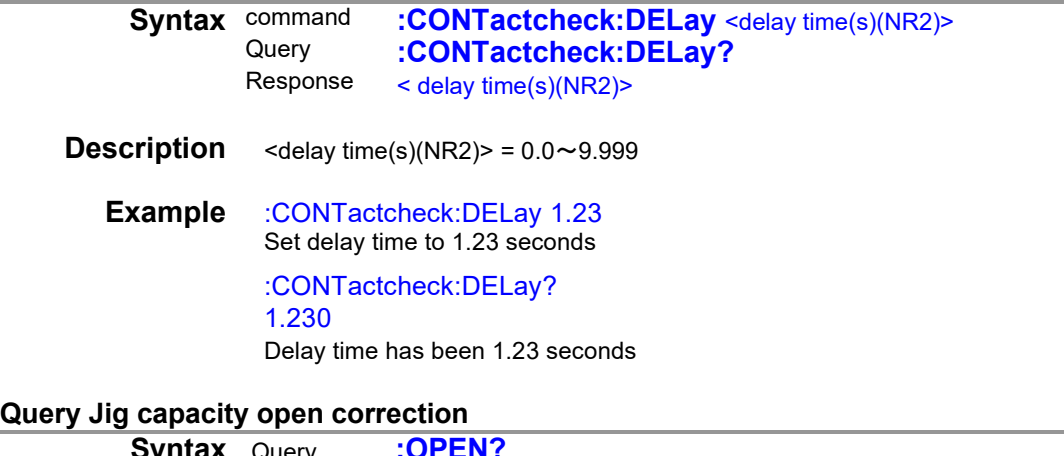

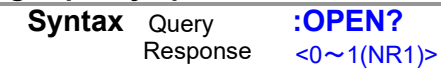

**Description** Execute jig capacity open, return the judgnent 0 … Fail (NG) 1 …Success (OK)

#### **Example** :OPEN?

<span id="page-34-2"></span>1

<span id="page-34-3"></span>Success jig capacity open

#### **Query Jig capacity open value**

**Syntax** Query **:OPEN:VALue?**<br>Response <open value(F)(NR3 <open value(F)(NR3)>

**Description** Return jig open value Unexecuted … 99.999E-99 Over … 99.999E-12 **Example** :OPEN:VALue? 1.412E-12 Jig open value has been 1.412pF **Set and Query contact check state**

<span id="page-35-1"></span><span id="page-35-0"></span>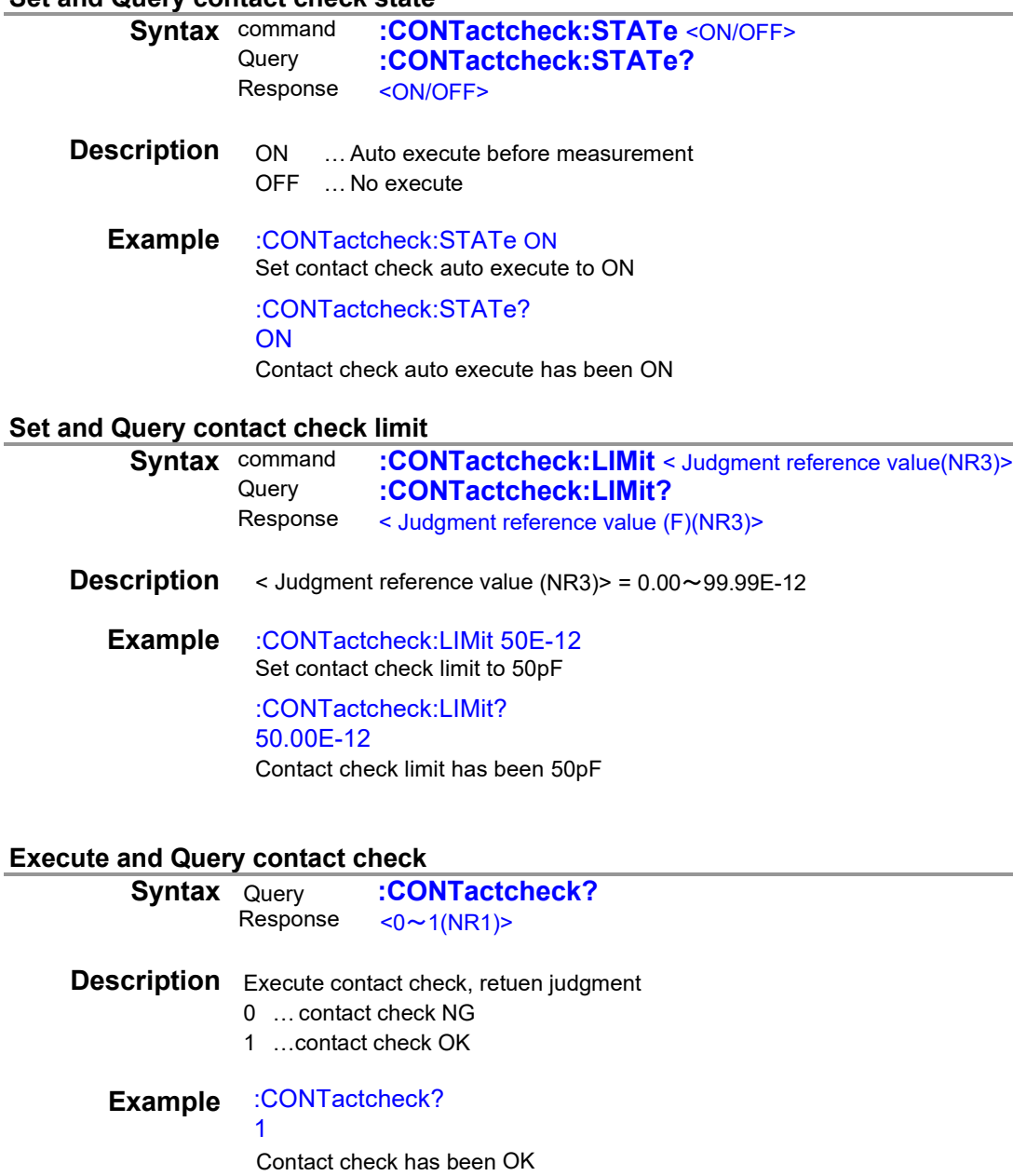

#### <span id="page-35-2"></span>**Query contact check value**

<span id="page-35-3"></span>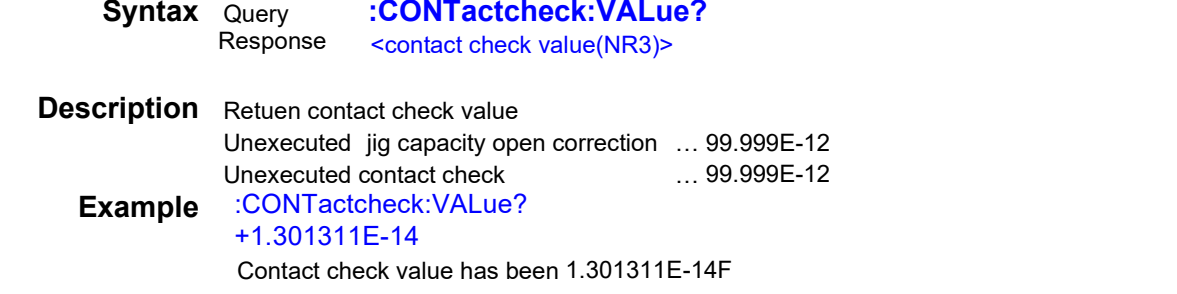

#### <span id="page-36-5"></span><span id="page-36-4"></span><span id="page-36-3"></span><span id="page-36-2"></span><span id="page-36-1"></span><span id="page-36-0"></span>**(20) Drawing update during measurement Set and Query drawing update during measurement command :DISPlay:UPDate** <ON/OFF><br>Query **:DISPlay:UPDate?** Query **:DISPlay:UPDate?**<br>Response <ON/OFF> <ON/OFF> **Description** ON … Drawing update for each measurement OFF ... Drawing update for only at STOP **Example** :DISPlay:UPDate ON Set Drawing update during measurement to ON :DISPlay:UPDate? **ON** Drawing update during measurement has been ON **(21) Resistivity measurement function Set and Query Diameter of the main electrode (D1) Symmand :ELECtric:D1** <diameter(m)(NR2)><br>Query **:ELECtric:D1?** Query **:ELECtric:D1?**<br>Response < diameter (m)(NR)  $\le$  diameter (m)(NR2) $>$ **Description** < diameter  $(m)(NR2)$  =  $0.0000 \sim 0.1000$ **Example** :ELECtric:D1 0.001 Set Diameter of the main electrode to 0.001m :ELECtric:D1? 0.0010 Diameter of the main electrode has been 0.001m **Set and Query Internal Diameter of the counter electrode (D2)<br>
<b>Syntax** command :ELECtric:D2 <diameter of the counter **Symmand :ELECtric:D2** <diameter of the counter(m)(NR2)><br>Query **:ELECtric:D2?** Query **:ELECtric:D2?**<br>Response < diameter of the c < diameter of the counter (m)(NR2)> **Description** < diameter of the counter $(m)(NR2)$  =  $0.0000 \sim 0.1000$ **Example** :ELECtric:D2 0.001 Set diameter of the counter electrode (D2) to 0.001m :ELECtric:D2? 0.0010 Diameter of the counter electrode (D2) has been 0.001m **Set and Query Thickness of sample(t) Syntax** command **:ELECtric:T** < Thickness (m)(NR2)><br>Query **:ELECtric:T?** Query **:ELECtric:T?**<br>Response < Thickness (m)( < Thickness (m)(NR2)> **Description** < Thickness  $(m)(NR2)$  =  $0.0000 \sim 0.1000$ **Example** :ELECtric:T 0.001 Set Thickness of sample(t) to 0.001m :ELECtric:T? 0.0010 Thickness of sample(t) has been 0.001m

<span id="page-37-1"></span><span id="page-37-0"></span>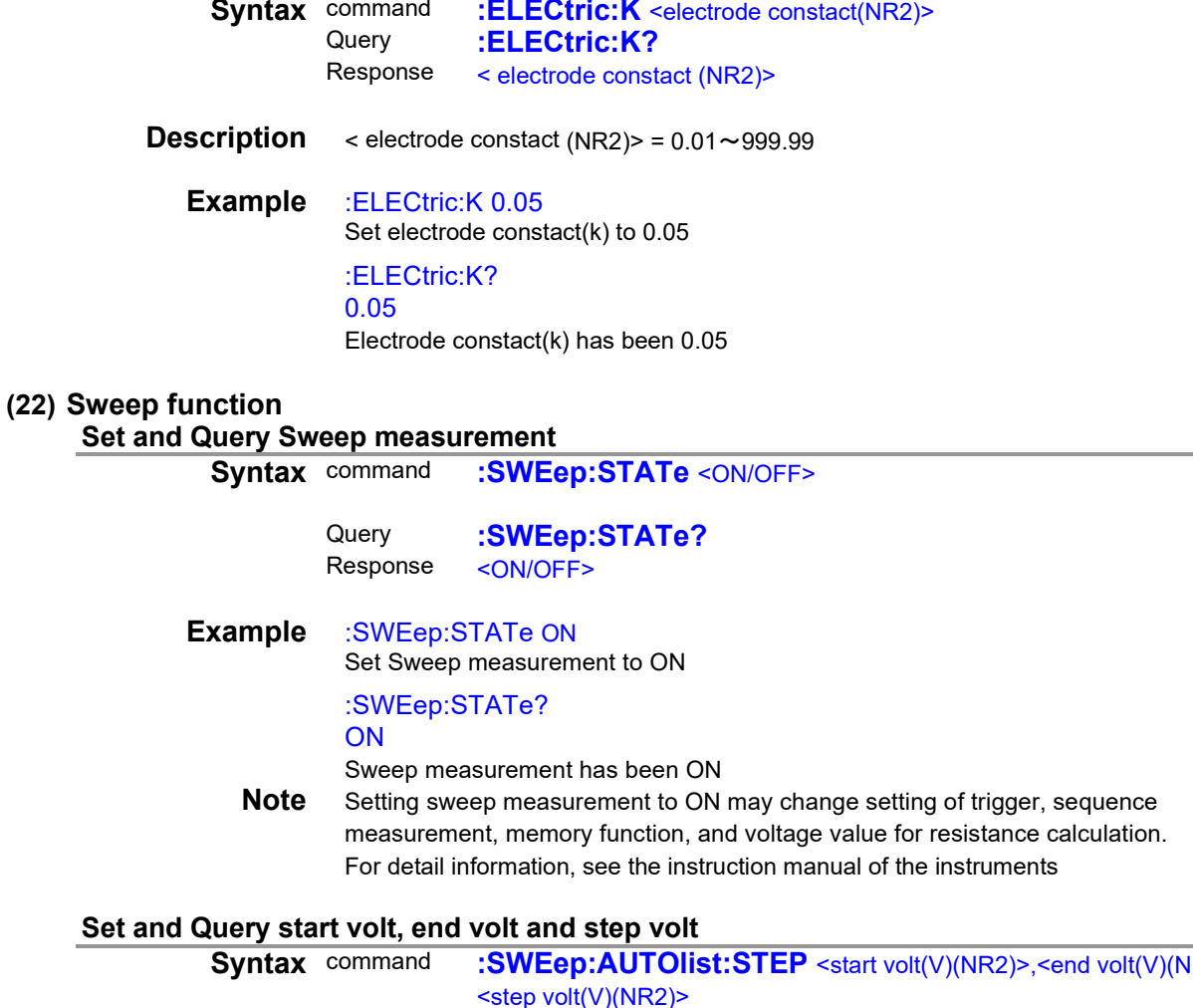

#### **Set and Query start volt, end volt and step volt**

<span id="page-37-3"></span><span id="page-37-2"></span>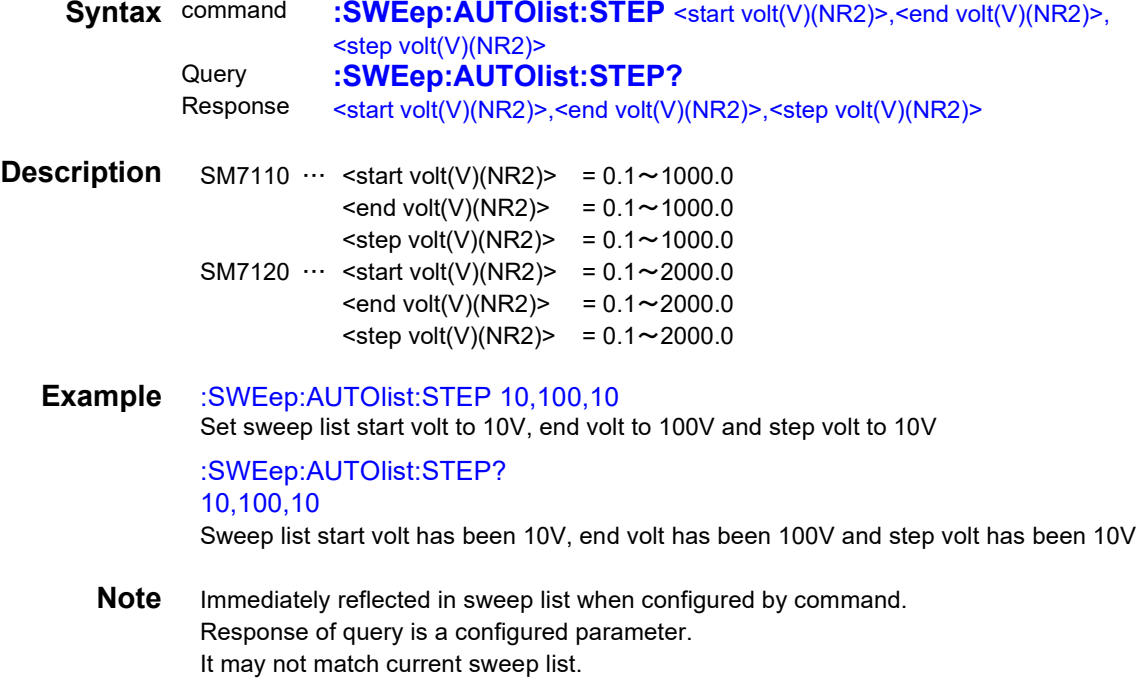

## **Set and Query start volt, end volt and step number**

<span id="page-38-2"></span><span id="page-38-1"></span><span id="page-38-0"></span>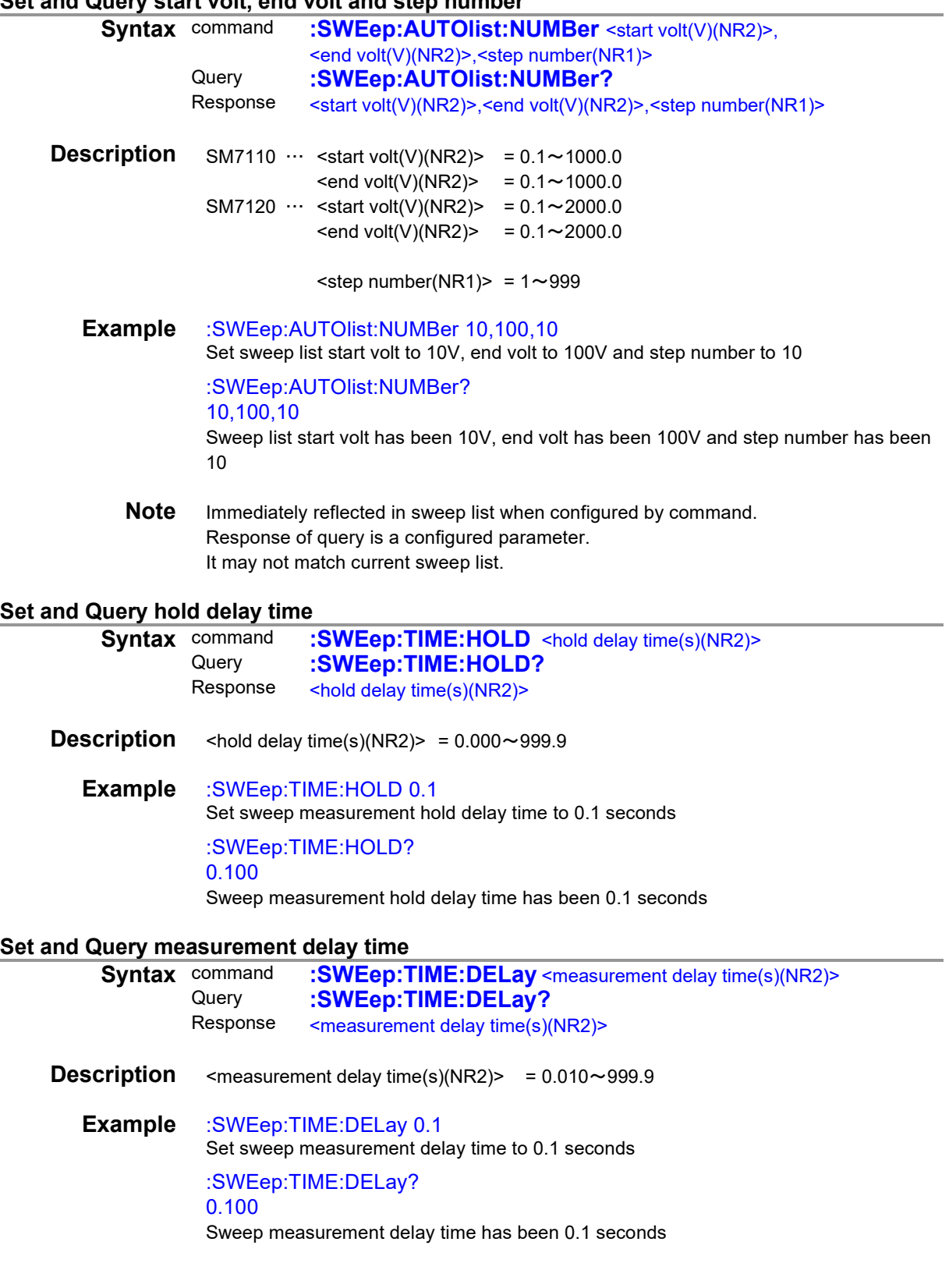

#### **Set and Query step time**

<span id="page-39-1"></span><span id="page-39-0"></span>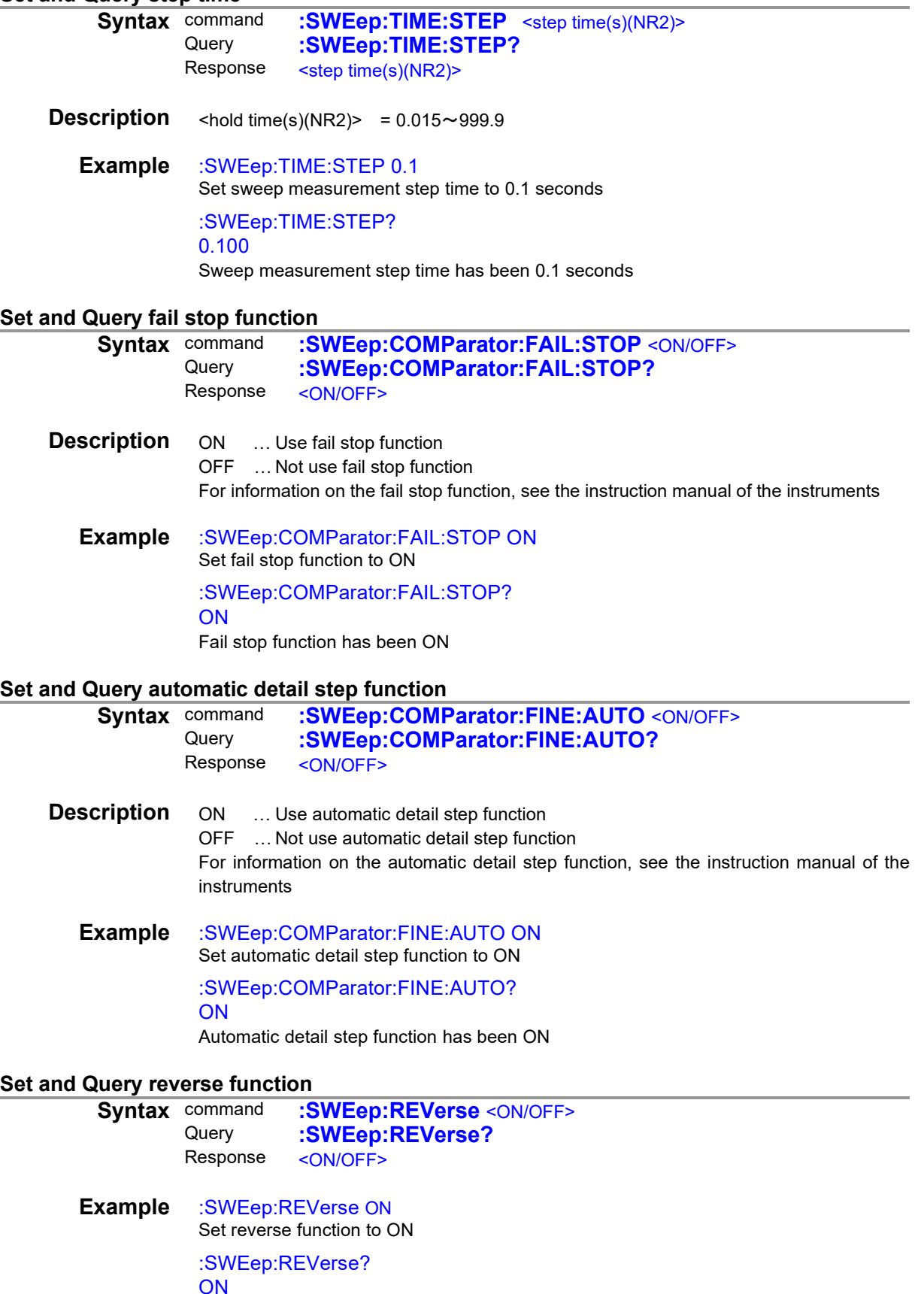

<span id="page-39-3"></span><span id="page-39-2"></span>Reverse function has been ON

<span id="page-40-2"></span><span id="page-40-1"></span><span id="page-40-0"></span>**All steps clear Syntax** command **:SWEep:LIST:CLEar Description** Clear all steps Remove the configuration for all steps and set 0.1V in step 001 **Example** :SWEep:LIST:CLEar Clear all steps **Note** Can't return once clear **Set and Query list data**<br>**Syntax** command **Command :SWEep:LIST:DATA** <step No.(NR1)>,<voltage(V)(NR2)><br>Query :SWEen:LIST:DATA? <step No.(NR1)> Query **:SWEep:LIST:DATA?** <step No.(NR1)><br>Response <step No.(NR1)>.<voltage(V)(NR2)> <step No.(NR1)>,<voltage(V)(NR2)> **Description**  $\leq$ step No.(NR1)> = 1~999 SM7110 … <voltage(V)(NR2)> =  $0.1 \sim 1000.0$ SM7120 … <voltage(V)(NR2)> =  $0.1 \sim 2000.0$ **Example** :SWEep:LIST:DATA 1,10 Set voltage of step No.1 to 10V :SWEep:LIST:DATA? 1 1,10 Voltage of step No.1 has been 10V **Set and Query step number Syntax** command **:SWEep:LIST:COUNt** <step number(NR1)><br>Query **:SWEep:LIST:COUNt?** Query **:SWEep:LIST:COUNt?**<br>Response <step number(NR1)> <step number(NR1)> **Description** <step number(NR1)> =  $1 \sim 999$ **Example** :SWEep:LIST:COUNt 10 Set step number to 10 :SWEep:LIST:COUNt? 10 Step number has been 10 **Start sweep measurement and query results Syntax** Query **:SWEep:MEASure?** <1~255><br>Response <Measurent value and judgment value <Measurent value and judgment value> **Description** Starts sweep measurement and responds with a comma-delimited list of measured values, judgment results, and other data after measurement is complete. Response starts with result of step No.1 Response data is set to 0 to 255 See the description of the :MEASure:RESult? command for details on each bit. 128 64 32 16 8 4 2 1 bit 7 bit 6 bit 5 bit 4 bit 3 bit 2 bit 1 bit 0 Voltage check **Contact** Contact Humidity Tempereture Voltage<br>check Humidity Tempereture Setpoint Setpoint Judgment Measurement value value **Status Example** :SWEep:MEASure? 14 6.33802E-12,HI, 500.2,633833E-12,HI, 500.3,…… **Note** Execution error when sweep function is off.

<span id="page-40-3"></span>Once this command has been sent, no other commands will be accepted until the sweep measurement is completed.

#### **Start sweep measurement and query completion of measurement Syntax** Query **:SWEep:MEASure:EXECute?**<br>Response <1(NR1)>  $<$  1(NR1) $>$

**Description** Starts sweep measurement and responds with 1 after measurement is complete.

**Example** :SWEep:MEASure:EXECute?

<span id="page-41-0"></span>1

Sweep measurement was executed and measurement is complete.

**Note** Execution error when sweep function is off.

<span id="page-41-2"></span>Once this command has been sent, no other commands will be accepted until the sweep measurement is completed.

#### <span id="page-41-1"></span>**(23) Comparator**

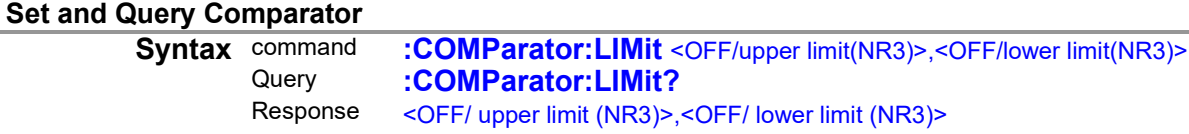

**Description** <Uppew limit (NR3)>,<Lower limit (NR3)> =

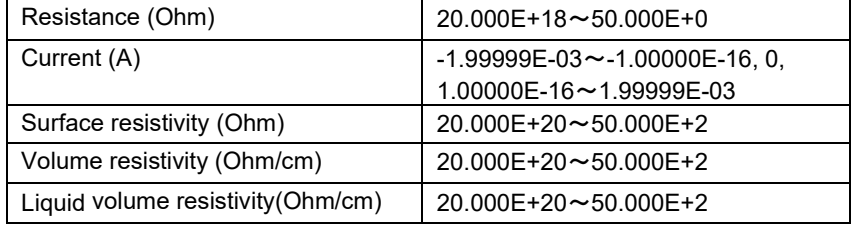

**Example** :COMParator:LIMit 50E9,20E9

Set comparator upper limit to 50E9, lower limit to 20E9

:COMParator:LIMit? 50E9,20E9

<span id="page-41-3"></span>Comparator upper limit to 50E9, lower limit to 20E9

**Note** Execution error when upper limit < lower limit

#### **Set and Query Comparator Beeper**

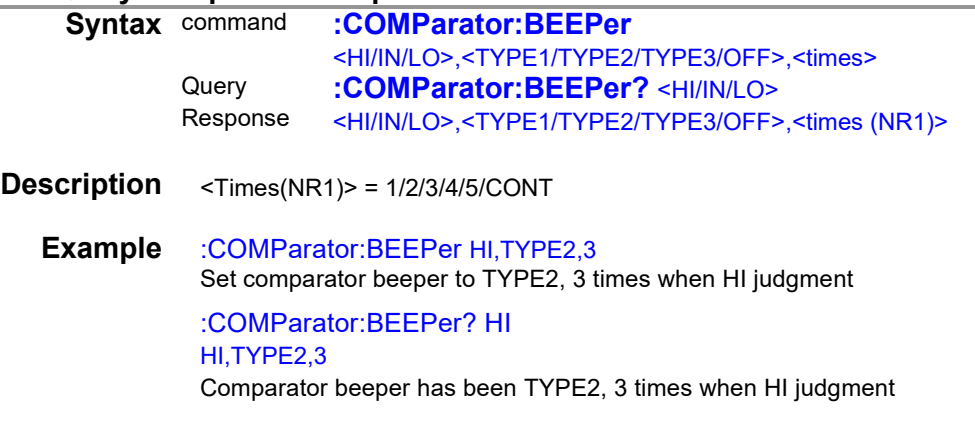

a an

## <span id="page-42-0"></span>**(24) Panel saving and loading**

<span id="page-42-4"></span><span id="page-42-3"></span><span id="page-42-2"></span><span id="page-42-1"></span>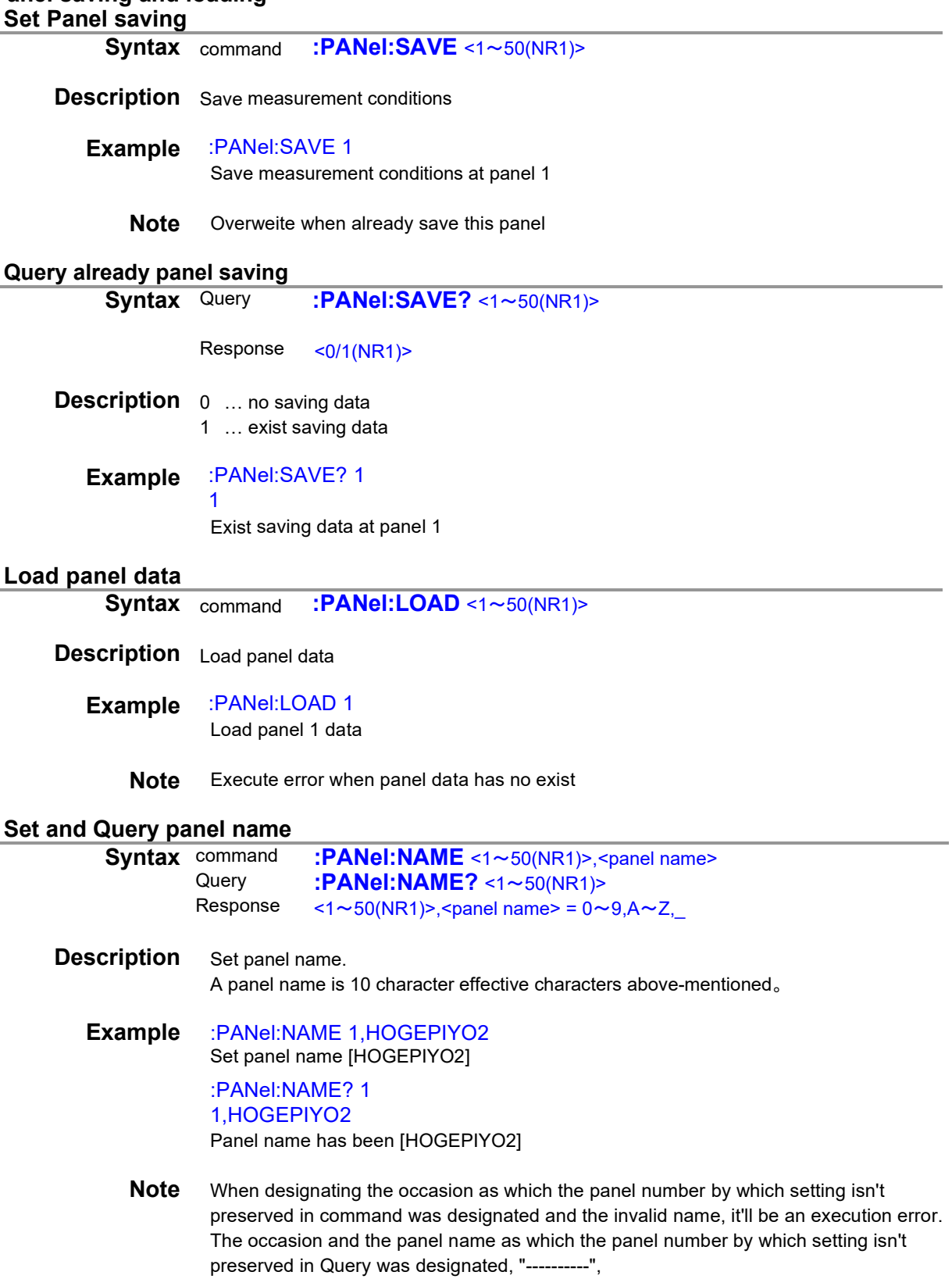

<span id="page-43-3"></span><span id="page-43-2"></span><span id="page-43-1"></span><span id="page-43-0"></span>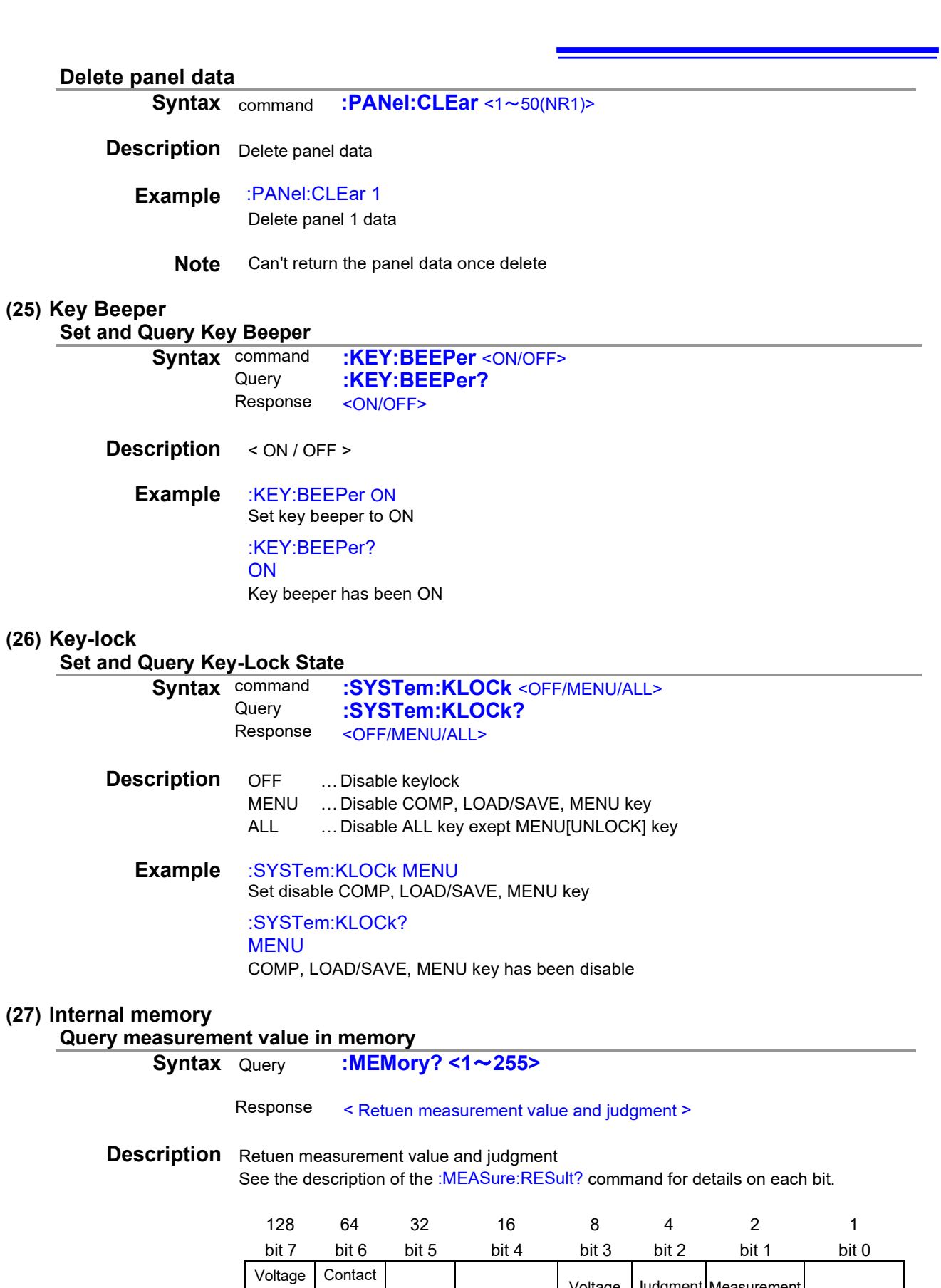

**40**

<span id="page-43-5"></span>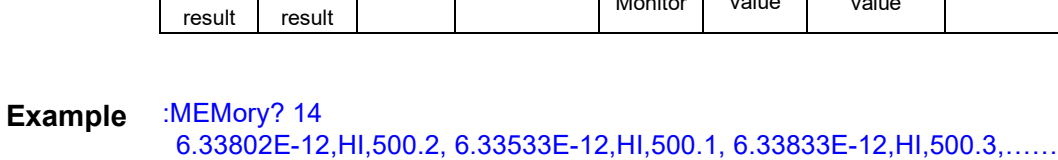

Monitor

Judgment value

Measurement value

Status

check

<span id="page-43-4"></span>check

**Note** When sweep measurement is ON, the voltage setpoint is responsed instead of the voltage monitor value.

<span id="page-43-6"></span>Humidity Tempereture

**Syntax** Query **:MEMory:RANGe?** <1~255>,

<span id="page-44-0"></span><Start memory number>,<End memory number>

Response < Return measurement value and judgment >

**Description** Return measurement value and judgment

Set the data you wish to query as a value from 1 to 255. For example, to query measured values only you would set the value 2. To query measured values along with judgment results, you would set 2 and 4 for a total of 6.

<Start memory number> = 1 to 999

<End memory number> = 1 to 999

If there is no data stored in its memory, the instrument will return "0." Specifying a memory number in which no data is stored will result in an execution error.

See the description of the :MEASure:RESult? command for details on each bit.

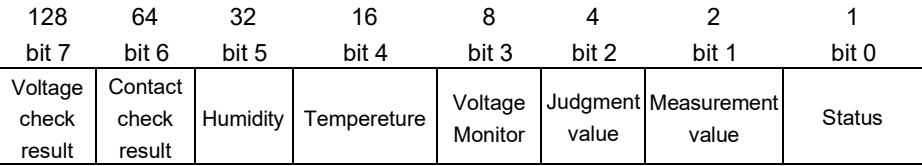

#### **Example** :MEMory:RANGe? 6,10,20 6.33802E-12,HI, 6.33533E-12,HI, 6.33833E-12,HI,……

<span id="page-44-1"></span>**Note** When sweep measurement is ON, the voltage setpoint is responsed instead of the voltage monitor value.

#### **Set and Query memory state**

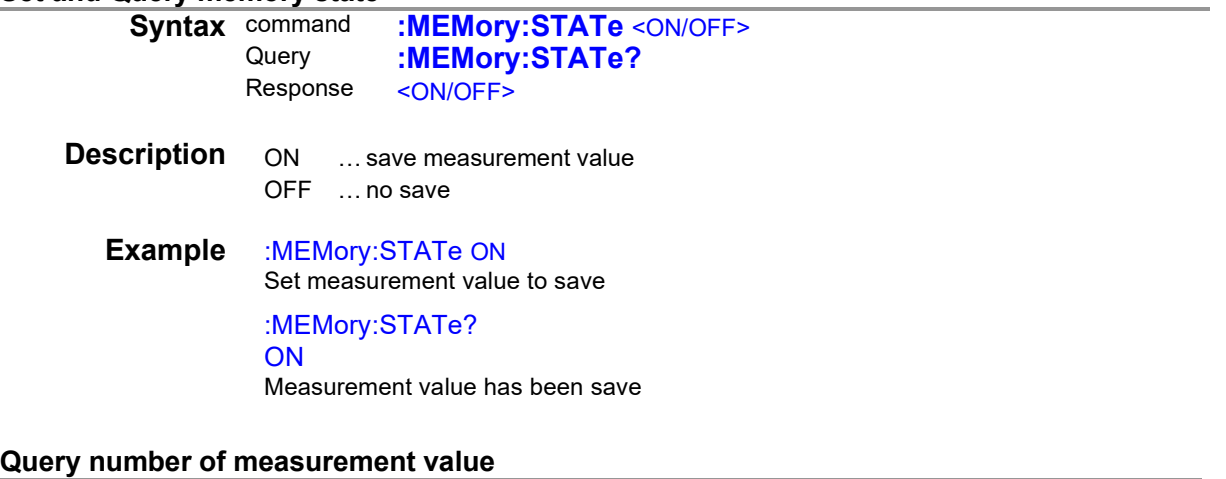

<span id="page-44-2"></span>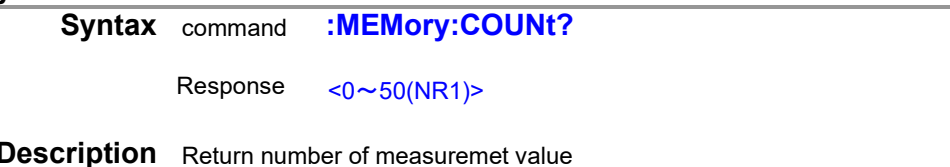

**Example** :MEMory:COUNt? 23 Mumber of measuremet value has been 23

<span id="page-45-4"></span><span id="page-45-3"></span><span id="page-45-2"></span><span id="page-45-1"></span><span id="page-45-0"></span>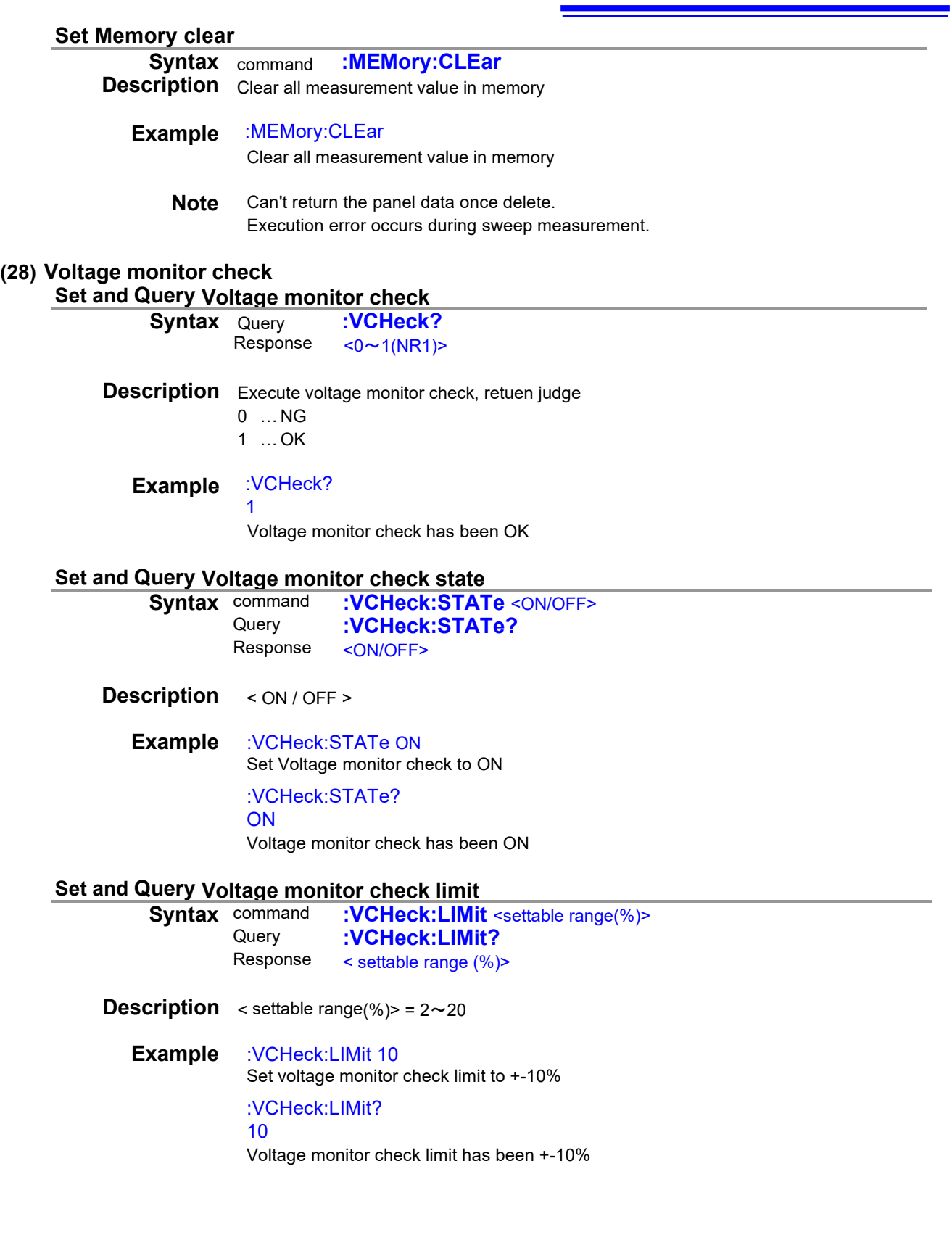

<span id="page-46-5"></span><span id="page-46-4"></span><span id="page-46-3"></span><span id="page-46-2"></span><span id="page-46-1"></span><span id="page-46-0"></span>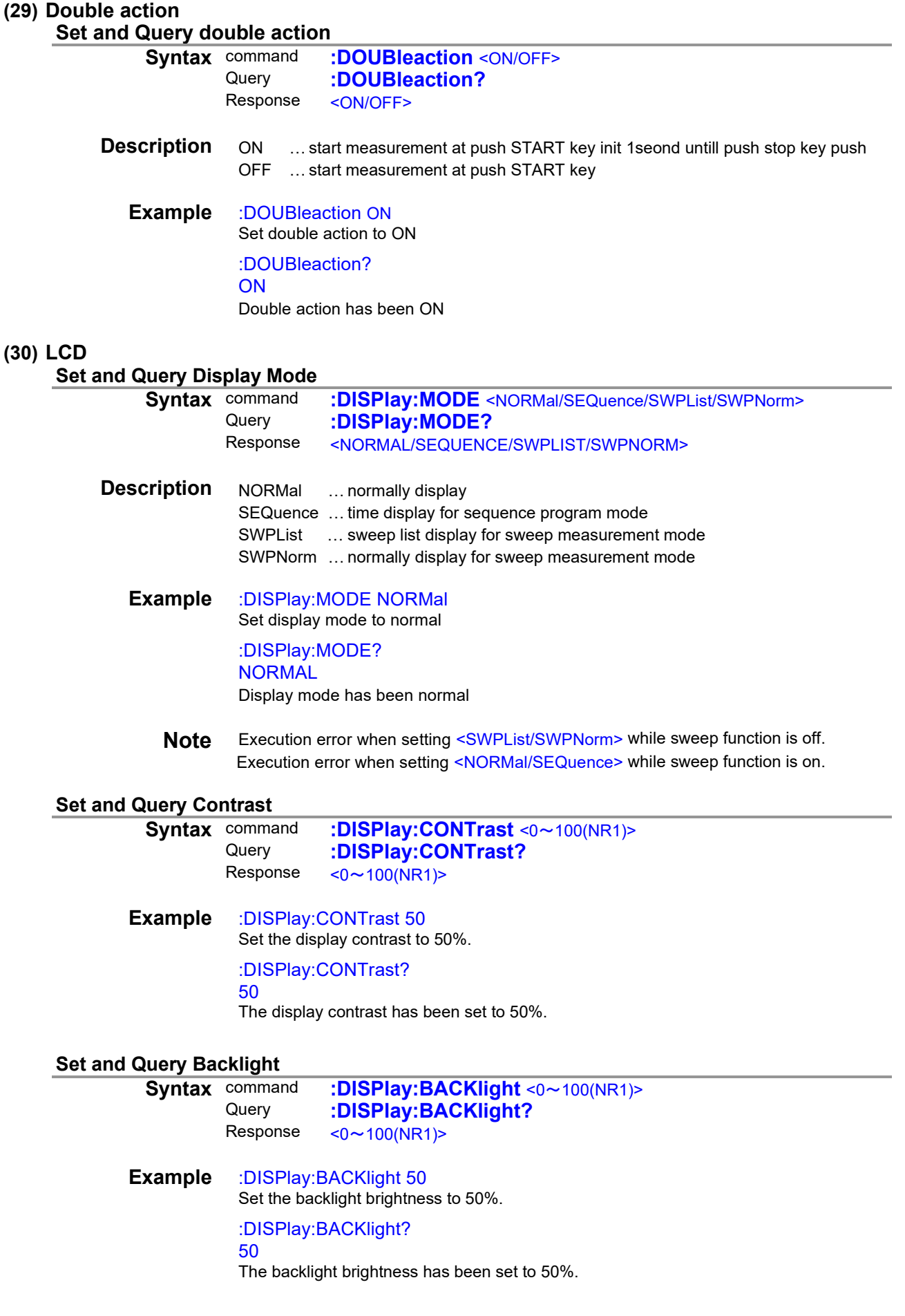

#### <span id="page-47-1"></span><span id="page-47-0"></span>**(31) Line Frequency**

<span id="page-47-6"></span><span id="page-47-5"></span><span id="page-47-4"></span><span id="page-47-3"></span><span id="page-47-2"></span>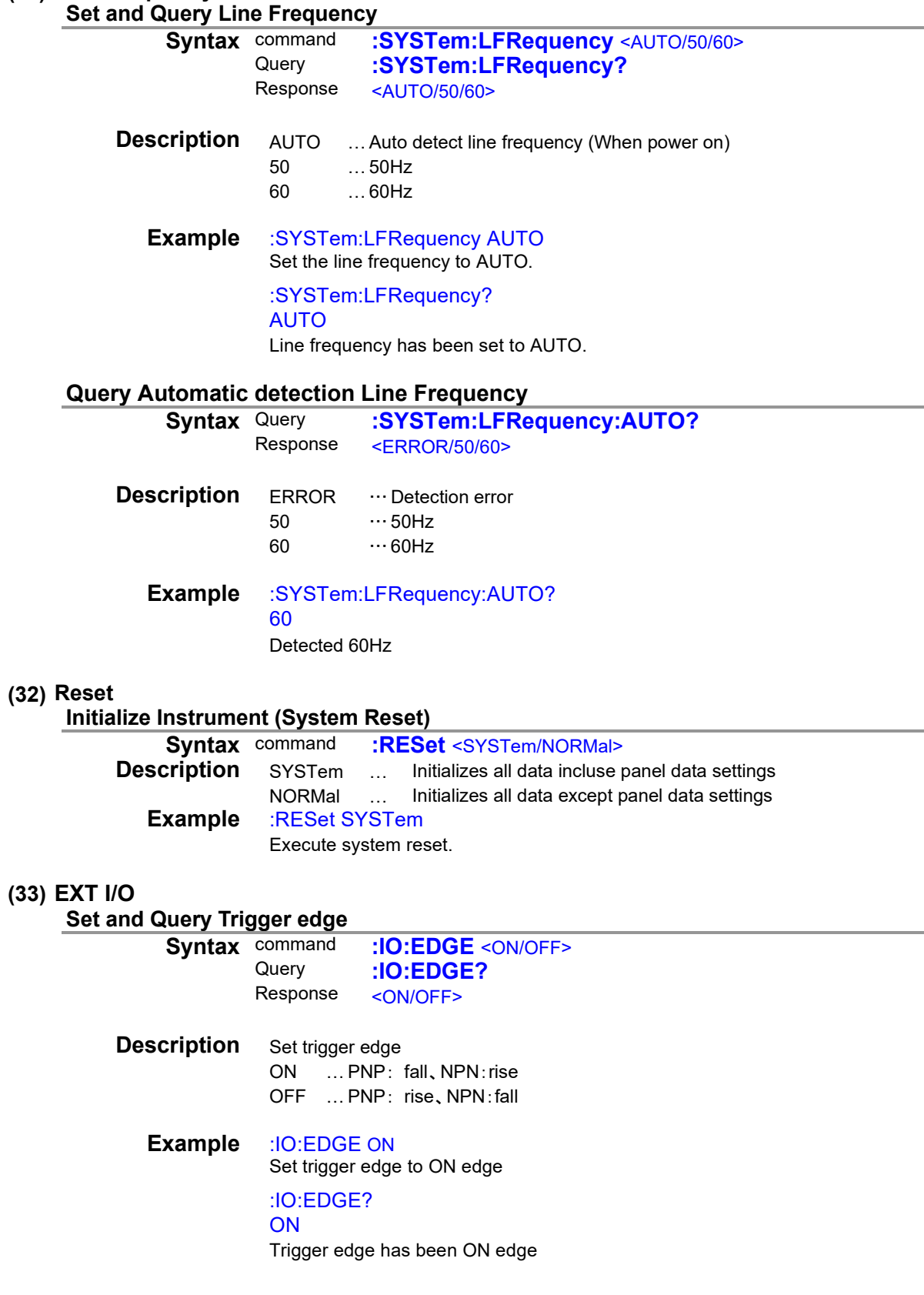

<span id="page-48-2"></span><span id="page-48-1"></span><span id="page-48-0"></span>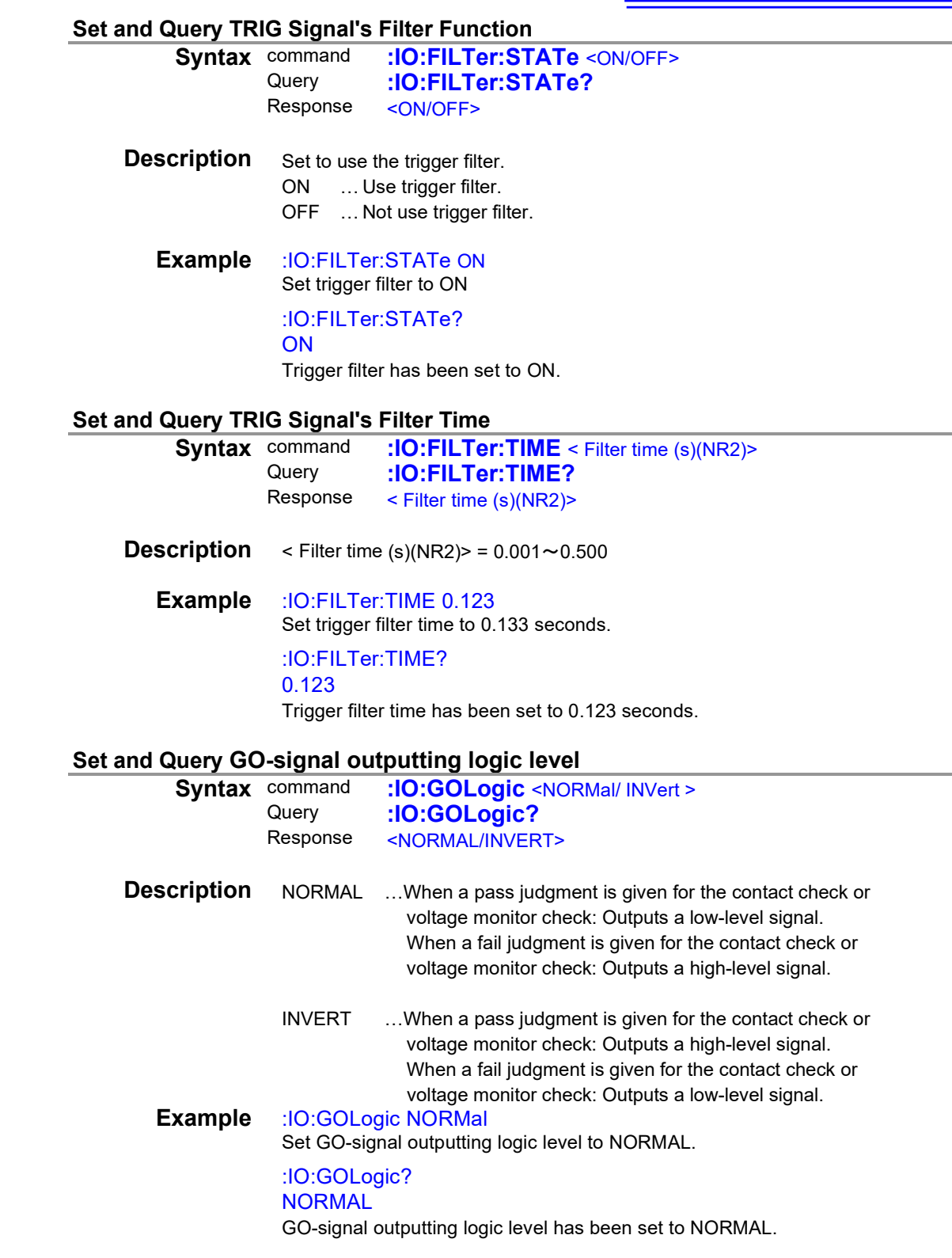

## **Set and Query EOM Output Method**

<span id="page-49-0"></span>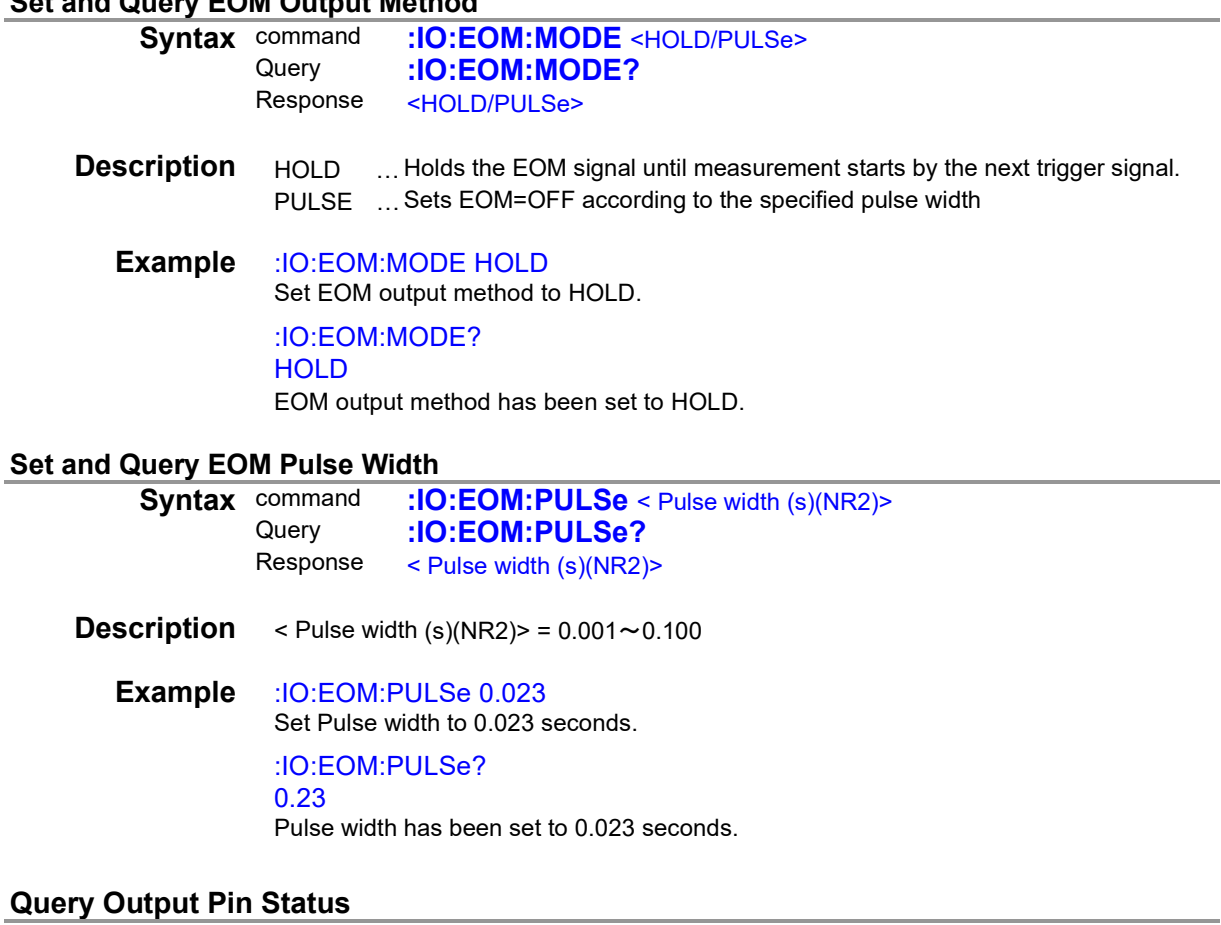

#### **Que**

<span id="page-49-2"></span><span id="page-49-1"></span>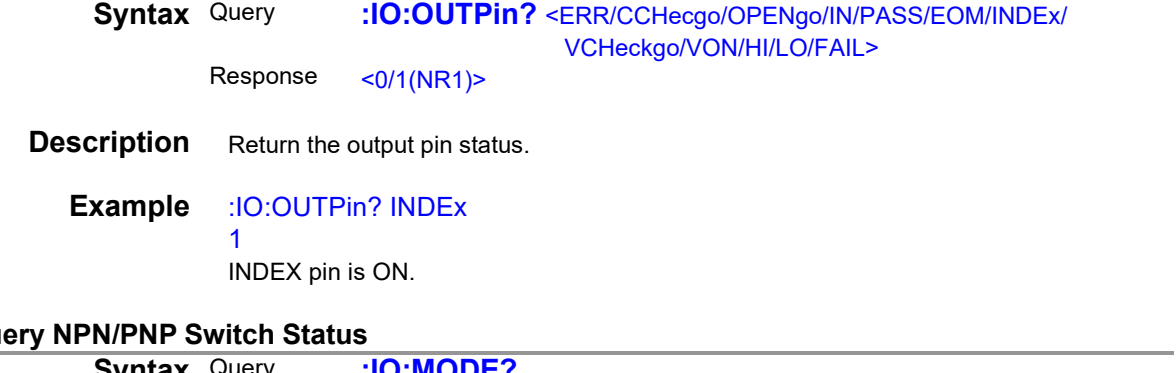

#### **Que**

<span id="page-49-3"></span>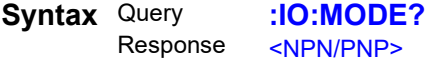

**Description** Return the NPN/PNP Switch status.

**Example** :IO:MODE? NPN NPN/PNP Switch has been set to NPN.

#### <span id="page-50-0"></span>**(34) Device Event Status Enable Register**

<span id="page-50-1"></span>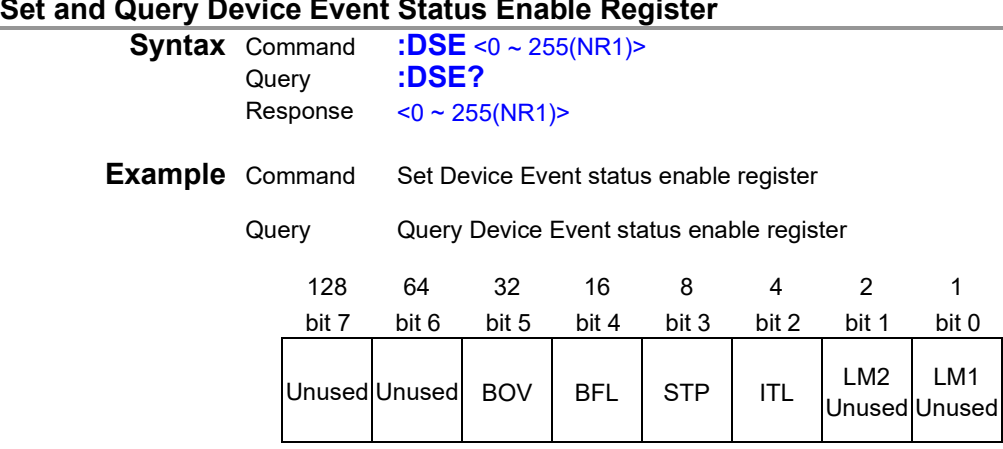

## **Query Device Event Status Register<br>Syntax Query : DSR?**

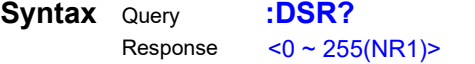

<span id="page-50-2"></span>**Note** When execute DSE command, DSR register is clear

<span id="page-51-1"></span>and the control of the control of

#### <span id="page-51-0"></span>**(35) Command Header**

<span id="page-51-4"></span><span id="page-51-3"></span><span id="page-51-2"></span>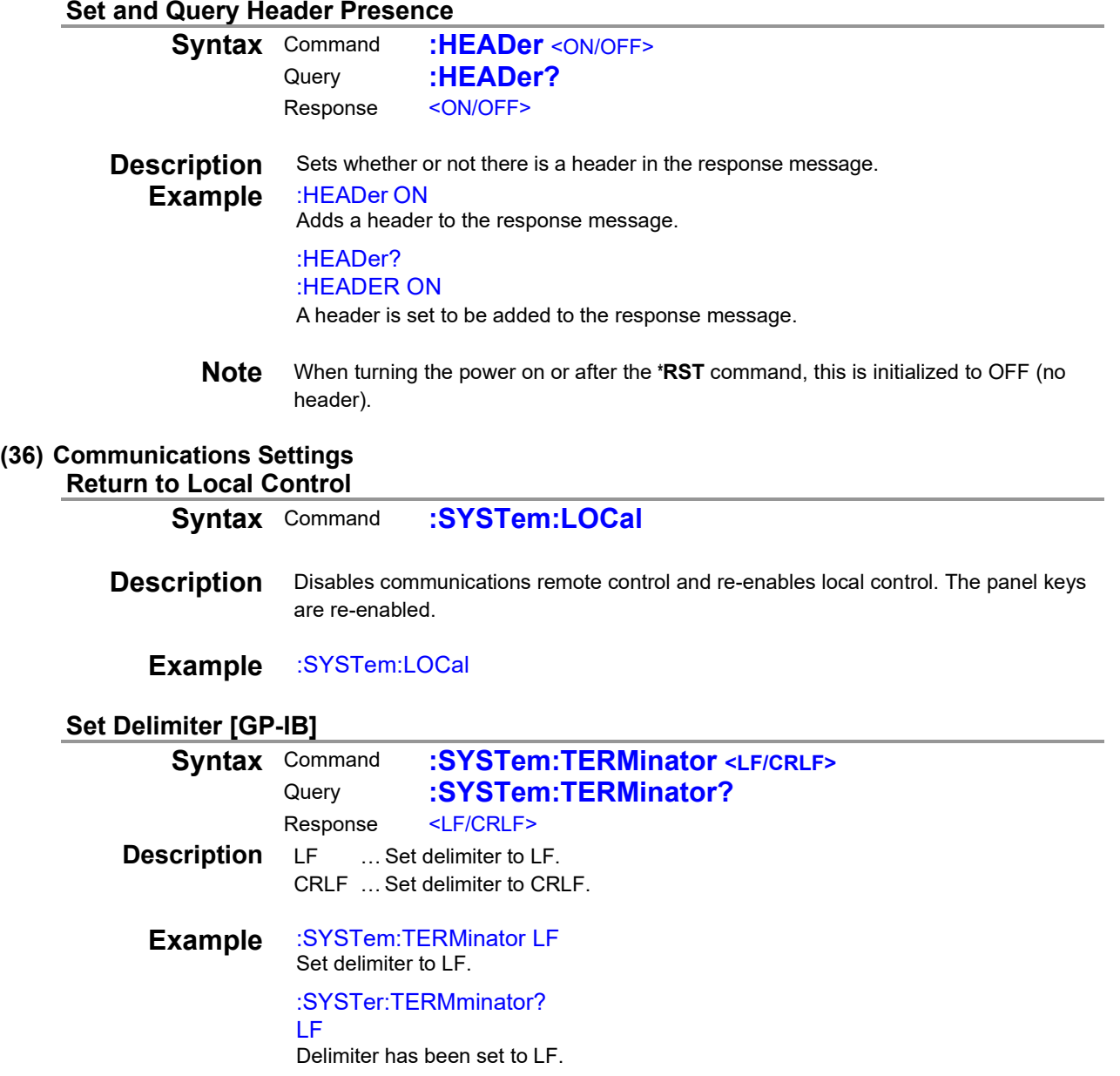

## <span id="page-52-0"></span>**4 Measurement Value Format**

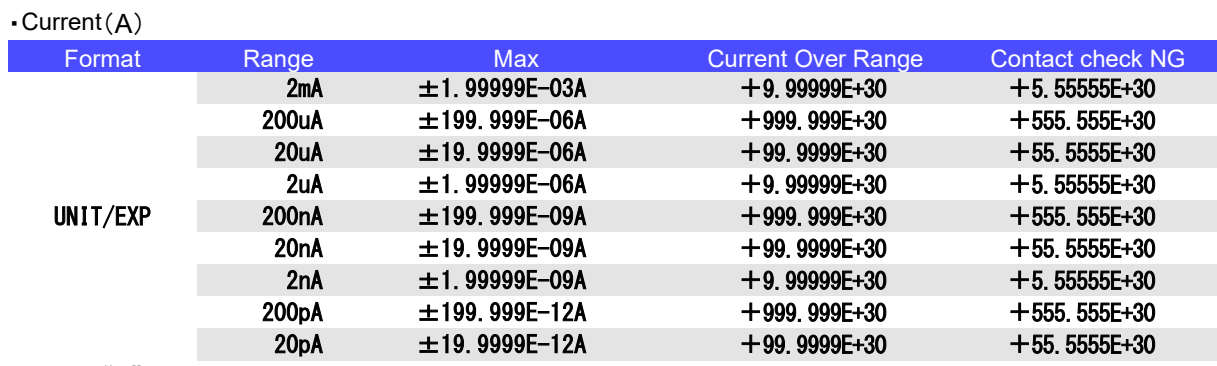

Note: A "+" sign is returned as a SPACE (ASCII code 20H).

The priority of contact check NG is higher than Current Over Range.

・Resistance(Ohm)、Resistivity(OhmRS、OhmRV、OhmRL)

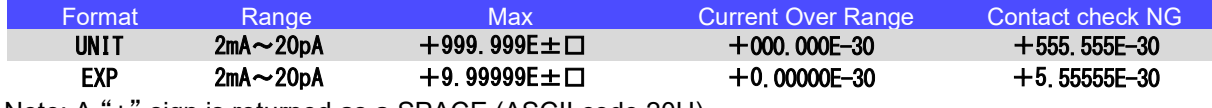

 Note: A "+" sign is returned as a SPACE (ASCII code 20H). The priority of contact check NG is higher than Current Over Range.

・Voltage Monitor(V)

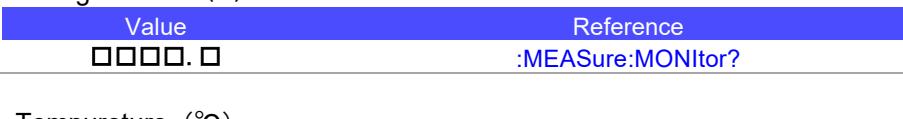

・Tempureture (℃)

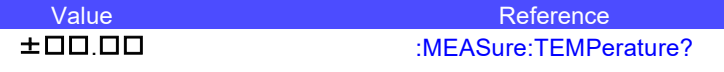

・Humidity(%rh)

Value Reference<br>H <u>H D D D C Serves and the Serves SMEASure:HUM :</u> :MEASure:HUMidity?

・Jig capacity open correction(F)

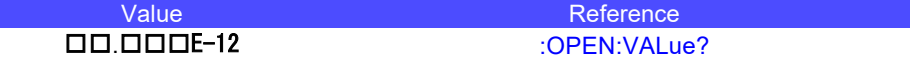

・Contact check value(F) Value Reference<br>CONTactcheck:V/<br>CONTactcheck:V/ :CONTactcheck:VALue?

## <span id="page-53-0"></span>**5 Sample Application**

Sample application can be downloaded from the **Hioki website**. It can perform the following operations on the SM7110 and SM7120:

- ●Measuring instrument settings
- ●Time Interval Measurement (By setting up the time interval)
- ●Voltage sweep measurement (measurement using a varying voltage)
- ●Loading by Return key (Single Measurement)
- ●Acquisition of measured values and saving in Excel or CSV format
- ●Graph display
- ●Testing communications command transmit/receive functionality
- ●Backing up and restoring instrument settings

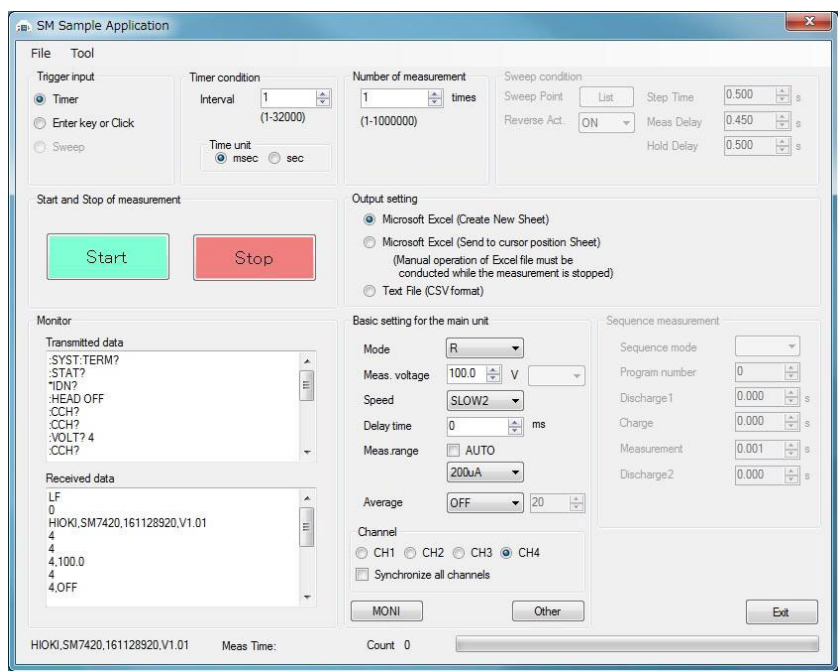

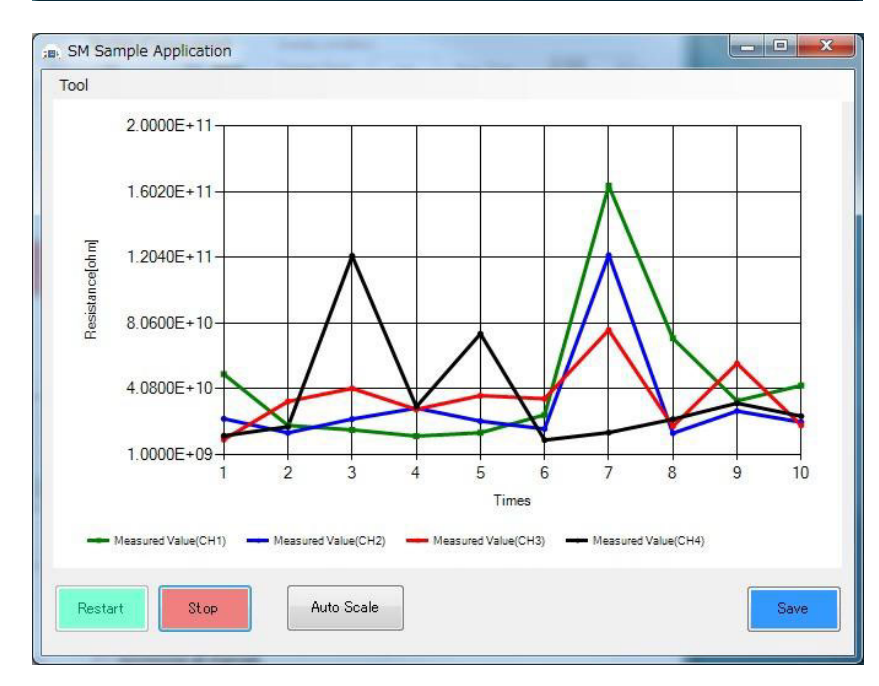

## Super Megohm Meter SM7110,7120 Programming Command Compatibility with DSM8104

#### Setting Control Program Messages

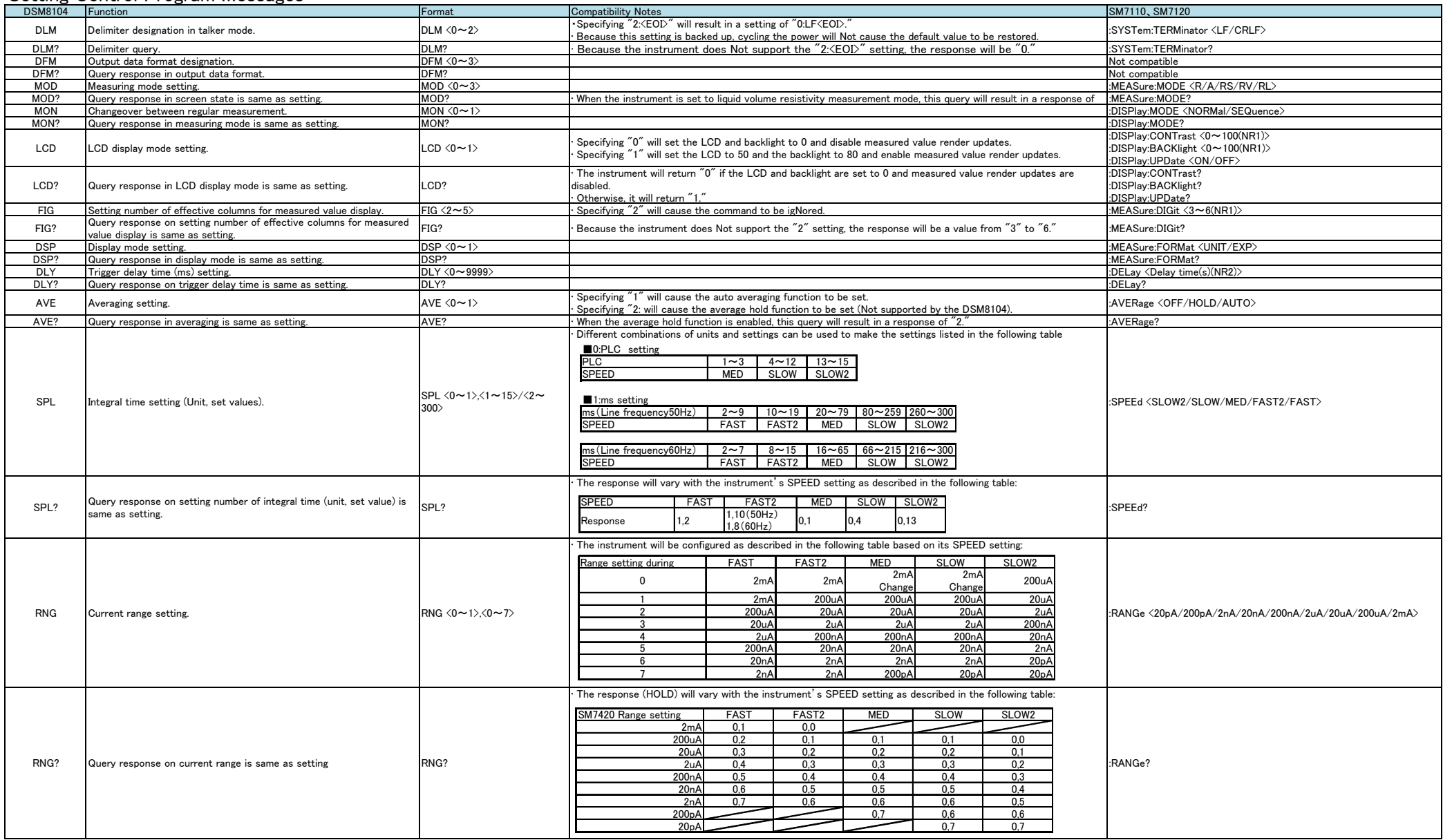

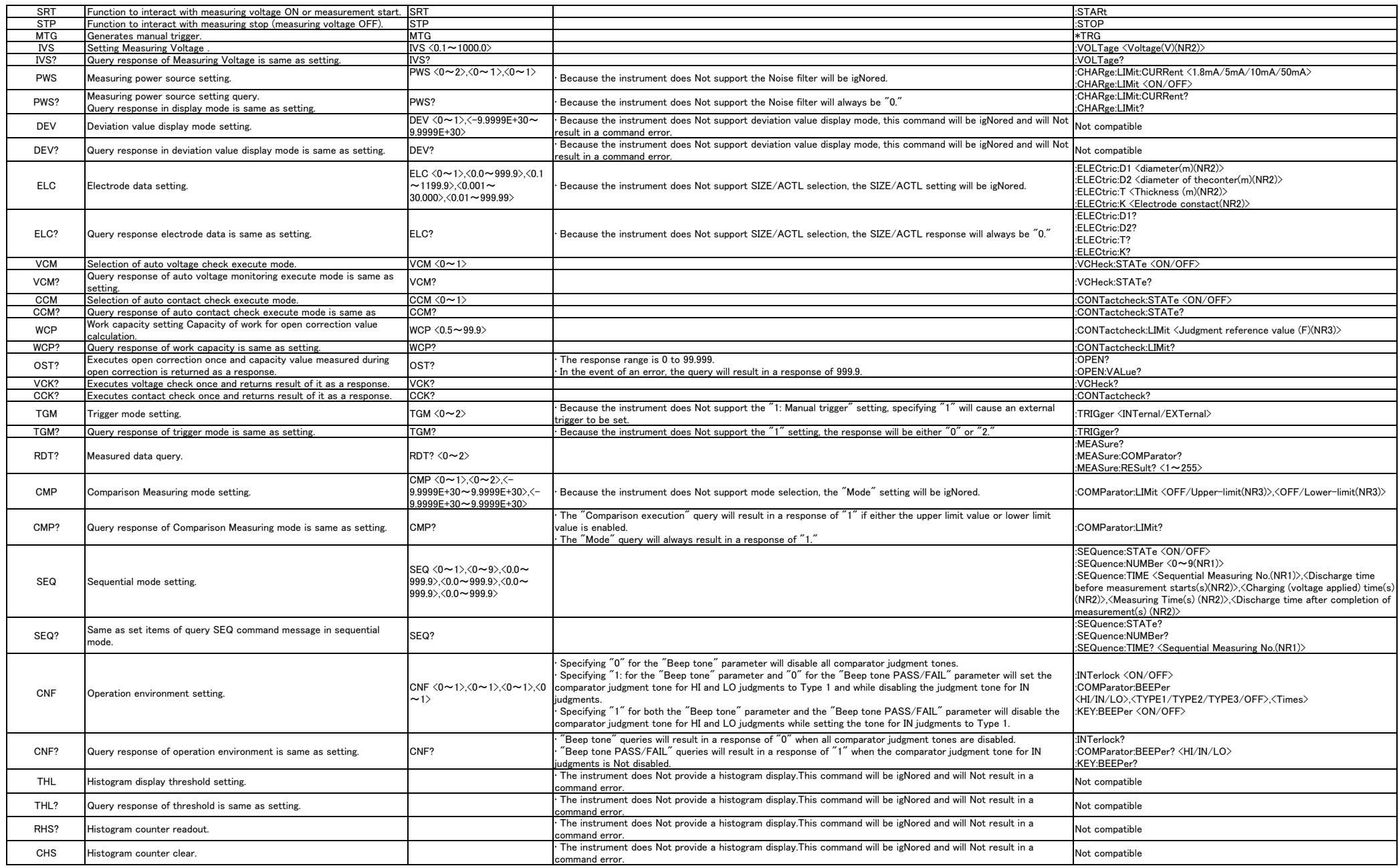

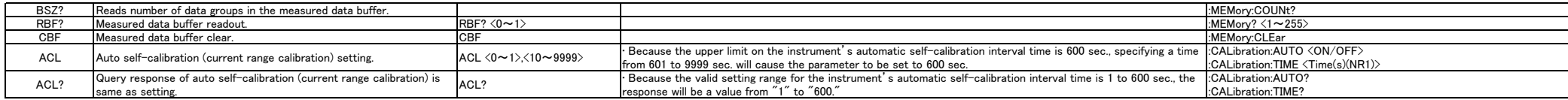

#### Execution And Execution Result Program Messages

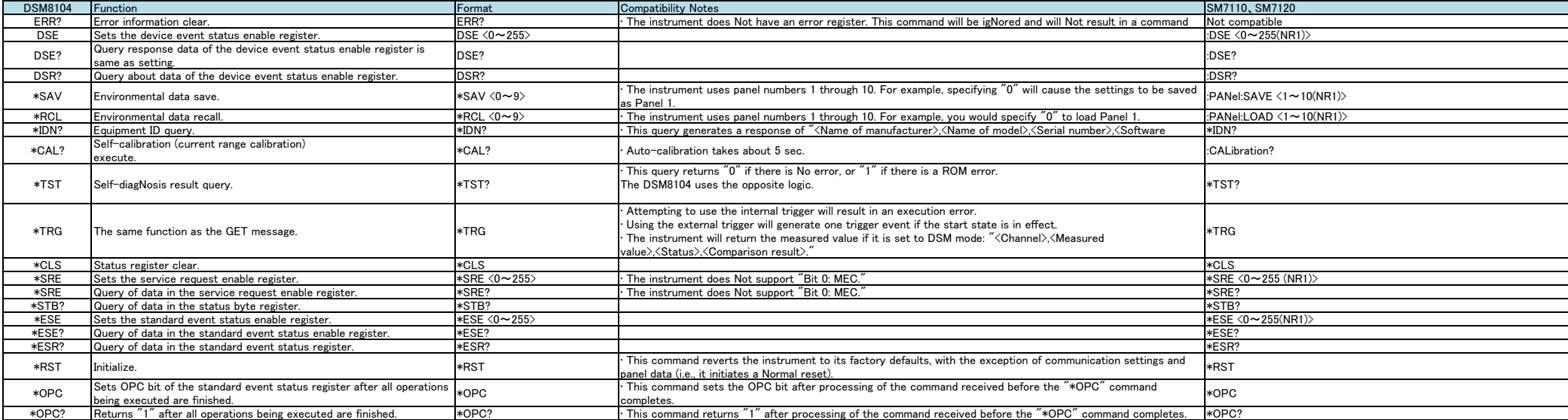

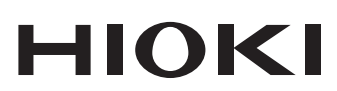

www.hioki.com/

**HIOKI E.E. CORPORATION** 81 Koizumi, Ueda, Nagano 386-1192 Japan

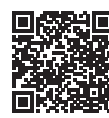

**All regional** contact<br>information

2402 EN

Printed in Japan

Edited and published by HIOKI E.E. CORPORATION •Contents subject to change without notice.

- Collettins subject to chaing without houtes.<br>• This document contains copyrighted content.<br>• It is prohibited to copy, reproduce, or modify the content of this document without permission.<br>• Company names, product names,
- 
- 

#### Europe only

Luriope original conformity can be downloaded from our website.<br>Contact in Europe: HIOKI EUROPE GmbH<br>Helfmann-Park 2, 65760 Eschborn, Germany

hioki@hioki.eu